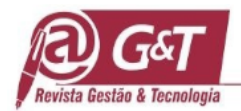

# **A COMPETIVIDADE INTERNACIONAL DA CASTANHA-DO-BRASIL: PACOTE EM SOFTWARE "R" PARA ANÁLISE DA DINÂMICA DE PRODUTO**

# **THE INTERNATIONAL COMPETITIVENESS OF BRAZIL NUTS: "R" SOFTWARE PACKAGE FOR ANALYSIS OF PRODUCT DYNAMICS**

## **LA COMPETITIVIDAD INTERNACIONAL DE LAS NUECES DE BRASIL: PACKAGE DE SOFTWARE "R" PARA EL ANÁLISIS DE LA DINÁMICA DEL PRODUCTO**

Rodrigo Medeiros Ribeiro Doutorado em Engenharia e Economia Florestal pela Universidade Federal do Paraná Reitor do Centro Universitário de Tecnologia de Curitiba - UNIFATECPR <https://orcid.org/0000-0001-7934-6319>

Anadalvo Juazeiro dos Santos, Doutor em Engenharia Florestal. Professor da Universidade Federal do Paraná

João Carlos Garzel Leodoro da Silva, Doutor em Ennharia Florestal Professor da Universidade Federal do Paraná

José Roberto Frega, Doutor em Engenharia Eletrônica Professor da Universidade Federal do Paraná https://orcid.org/ 0000-0003-0648-0271

Romano Timofeiczyk Júnior, Doutor em Engenharia Florestal Professor da Universidade Federal do Paraná

> Editor Científico: José Edson Lara Organização Comitê Científico Double Blind Review pelo SEER/OJS Recebido em 05/04/2022 Aprovado em 14/12/2022

This work is licensed under a Creative Commons Attribution – Non-Commercial 3.0 Brazil

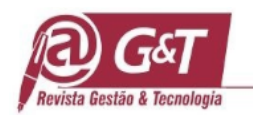

### **Resumo**

**Objetivo do estudo:** desenvolver um pacote (script) para análises em linguagem no ambiente "R", propondo sua utilização em estudos de competitividade e dinâmica de produtos florestais, testando-o no mercado da castanha-do-Brasil no período entre 1998 a 2017.

**Metodologia/abordagem**: Foram coletados dados de comércio dos países, disponíveis nas bases *Un Comtrade e FAS/USDA*. Foram calculadas taxas de crescimento, índices de concentração - CRK, *Market Share* (MS), sendo realizados os ajustes de modelos econométricos entre os principais exportadores do produto: Brasil, Bolívia e Peru. Foram criadas cinco funções dentro do pacote proposto: gráfico 3 linhas, gráfico 4 linhas, *Concentration\_Ratio*, e Taxa de Crescimento, sendo o pacote nomeado como MKTDATA, para fins de referência dentro da comunidade "R". As funções se mostraram adequadas aos cálculos dos principais métodos para medição de competitividade e dinâmica.

**Resultados:** concluiu-se que no ajuste dos modelos econométricos foram observadas relações significativas sobre o *market share* e preço. A Bolívia se demonstrou mais competitiva MS para o mercado dos Estados Unidos, no que tange à alteração de preços, enquanto que as alterações de preço foram mais inconstantes para o Peru. No caso do Brasil, observou-se a ocorrência de períodos de maior e menor estabilidade no mesmo quesito.

**Contribuições teóricas/metodológicas:** as contribuições metodológicas foram precípuas neste trabalho, com a exploração das potencialidades do processamento do "R".

**Contribuições corporativas e sociais:** a utilização do "R", demonstrou-se robusta e versátil no processamento de dados, proporcionando explorações refinadas da estatística.

**Palavras chave**: *R-language*, Econometria, Negócios Internacionais, Castanha-do-Brasil

#### **Abstract**

**Objective of the study**: to develop a package for analysis in language in the "R" environment, proposing its use in studies of competitiveness and dynamics of forest products, testing it in the Brazil nut market in the period between 1998 and 2017.

**Methodology/approach:** Country trade data were collected, available in the Un Comtrade and FAS/USDA databases. Growth rates, concentration indices - CRK, Market Share (MS) were calculated, and econometric models were adjusted among the main exporters of the product: Brazil, Bolivia and Peru. Five functions were created within the proposed package: 3-line graph, 4-line graph, Concentration Ratio, and Growth Rate, with the package named MKTDATA, for reference purposes within the "R" community. for measuring competitiveness and dynamics.

**Results:** it was concluded that in the adjustment of the econometric models, significant relationships were observed on market share and price. Bolivia proved to be more competitive MS for the US market, in terms of price changes, while price changes were more inconsistent for Peru. In the case of Brazil, the occurrence of periods of greater and lesser stability in the same item was observed.

**Theoretical/methodological contributions**: methodological contributions were essential in this work, with the exploration of the potentialities of "R" processing.

**Corporate and social contributions:** the use of "R" proved to be robust and versatile in data processing, providing refined explorations of statistics.

**Journal of Management & Technology, Vol. 22, n. 4, p. 169-204, out./dez. 2022** 170 **Keywords**: R-language, Econometrics, International Business

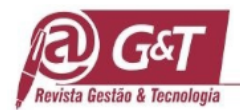

### **Resumen**

**Objetivo del estudio:** desarrollar un *package* para análisis en lenguaje en ambiente "R", proponiendo su uso en estudios de competitividad y dinámica de productos forestales, probándolo en el mercado de castaña en el período comprendido entre 1998 y 2017.

**Metodología/enfoque:** Se recopilaron datos comerciales de los países, disponibles en las bases de datos Un Comtrade y FAS/USDA. Se calcularon tasas de crecimiento, índices de concentración - CRK, Market Share (MS) y se ajustaron modelos econométricos entre los principales exportadores del producto: Brasil, Bolivia y Perú. Se crearon cinco funciones dentro del paquete propuesto: gráfico de 3 líneas, gráfico de 4 líneas, Concentration\_Ratio y Growth Rate, con el paquete denominado MKTDATA, para fines de referencia dentro de la comunidad "R" para medir la competitividad y la dinámica.

**Resultados:** se concluyó que en el ajuste de los modelos econométricos se observaron relaciones significativas sobre participación de mercado y precio. Bolivia demostró ser un Estado miembro más competitivo para el mercado estadounidense, en términos de cambios de precios, mientras que los cambios de precios fueron más inconsistentes para Perú. En el caso de Brasil, se observó la ocurrencia de períodos de mayor y menor estabilidad en un mismo rubro.

**Contribuciones teóricos/metodológicos**: los aportes metodológicos fueron esenciales en este trabajo, con la exploración de las potencialidades del procesamiento de "R".

**Contribuciones corporativas y sociales:** el uso de la "R" demostró ser robusto y versátil en el procesamiento de datos, proporcionando exploraciones refinadas de las estadísticas.

**Palabras clave**: Lenguaje R, Econometría, Negocios Internacionales.

# **1. INTRODUÇÃO**

Programar é a ação de se construir bases estruturadas para a execução de uma determinada função, a partir de um computador. Essa ação é definida como uma sequência de instruções por meio de uma linguagem de programação. Existem diversas linguagens e ambientes de programação atualmente que podem ser usadas para esses fins. Como exemplo de linguagens tem-se: Pascal, C++, Java e Octave. Já como exemplos de ambiente de trabalho, podem ser citados: Scilab, Phyton e "R". O "R" é um importante software e ambiente para análise estatística, manipulação de dados e geração de gráficos (R Core Team, 2017). Ressaltase que esse ambiente é livre e gratuito, sendo um ambiente com código-fonte aberto, ou seja, conta com muitos colaboradores que trocam experiências para o melhor aproveitamento e auxiliam de forma coletiva no seu aperfeiçoamento e desenvolvimento

De acordo com Naveiro et al. (2016), a popularidade da Linguagem "R" vem crescendo em larga escala nos últimos anos, sendo utilizado tanto no ambiente corporativo como no

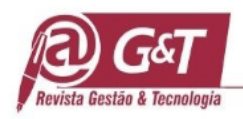

acadêmico. O *Software* "R", ou no caso, o ambiente para utilização da linguagem "R", vem sendo usado para fins estatísticos e gráficos por possuir o essencial dos requisitos da programação: acessível ao aprendizado, gratuito e de implementação pouco burocrática. O "R" possibilita a execução e análise de variados testes estatísticos, seja paramétrico e não paramétrico, tais como: modelagem linear e não linear; testes estatísticos clássicos; análise de séries temporais; análises de agrupamento; análises estatísticas multivariadas; mineração de dados; aprendizado de máquina, entre outros. O chamado R-base contém as funções principais disponíveis quando se inicia o programa pela primeira vez, onde permite-se a execução de operações básicas, como operações aritméticas, operações lógicas, além do cálculo de estimadores estatísticos como a média (função *mean*) e a variância (função *var*).

Uma das principais vantagens de uso do "R" é que os usuários podem, a qualquer momento, modificar e implementar novos procedimentos e comandos desenvolvidos, os quais podem ser acessados e utilizados pelos demais usuários ao redor do mundo. Nesse sentido, apesar do R-base possuir uma vasta gama de funções básicas com reconhecida aplicabilidade, a execução de análises mais complexas e específicas – como é o caso de análises estatísticas multivariadas e análises temporais, por exemplo - só é possível após a instalação e carregamento de conjuntos de funcionalidades (funções e dados) para análises específicas, denominados de pacotes (*packages*) (Naveiro et al., 2016). Os pacotes desenvolvidos pelos usuários são denominados de pacotes contribuídos (*contributed packages*). Esses não são instalados juntamente com o R-base, portanto, para que possam ser utilizados, eles devem ser devem ser copiados, instalados e carregados. Todos os pacotes criados pelos usuários (cerca de 14.800, até o momento) estão disponibilizados gratuitamente na página oficial do software "R". Eles visam, ampliar as opções de funcionalidades do "R", além de facilitar a vida dos usuários, devido à dificuldade inerente para criação de códigos de programação por um usuário iniciante. Muitos pacotes do "R" têm aplicabilidade na área florestal e isso vem trazendo uma gama de aplicações dele.

**Journal of Management & Technology, Vol. 22, n. 4, p. 169-204, out./dez. 2022** 172 Entretanto, apesar dos inúmeros pacotes já existentes, no que se trata da análise mercadológica de produtos florestais (competitividade e dinâmica), a quantidade de pacotes disponíveis é ínfima ou inexistente. Considerando a evidente importância que os florestais produtos não madeireiros provenientes de florestas nativas têm para as comunidades como fonte

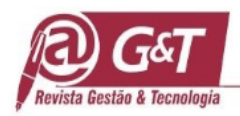

de renda, e ainda, ocupação da mão-de-obra (PEVS 2017), é também fundamental o desenvolvimento de códigos, nesse caso em linguagem R, que possibilitem a análise dos dados destes produtos, dando maior embasamento para interpretação dos resultados obtidos.

O Valor Bruto da Produção (VBP) dos negócios madeireiros do Brasil em 2021, foi de R\$ 30.1 bilhões, conforme o IBGE, sendo que a castanha-do-Brasil brasileira, no mesmo ano atingiu o montante de R\$ 477 milhões. A participação do Brasil neste mercado (*market share*) vem decaindo relevantemente. O país já teve 57% do *market share* mundial; atualmente cede o protagonismo para a Bolívia, em maior proporção, assim como para o Peru. A castanha-do-Brasil, produto florestal não madeireiro, possui importante influência na economia nacional e regional, sendo que isso se repete em toda extensão do bioma. Sendo assim, constatar o fluxo de comércio do produto é relevante para a tomada de decisões e até mesmo no intuito de manter essa cadeia produtiva contínua aos habitantes da região. Considerando que o bioma amazônico ultrapassa os limites brasileiros, outros países estão aptos a competir com o Brasil na produção e comercialização da castanha. O Brasil, Bolívia e Peru, são os principais produtores e que somados, são responsáveis por mais de 80% do total desta castanha consumida no mundo (Aguiar, 2014).

Este trabalho assume como objetivo geral desenvolver um modelo de análises econômicas através do sistema "R", para estudos da competitividade para produtos florestais, propondo sua descrição e utilização do produto castanha-do-Brasil, devido sua importância a nível internacional. Especificamente, pretende-se: a) desenvolver o modelo analítico para verificar a evolução do mercado internacional de castanha-do-Brasil; b) apresentar o modelo na dinâmica dos principais países exportadores e importadores da castanha-do-Brasil e, c) consolidar a análise da competitividade dos países exportadores de castanha-do-brasil no principal mercado importador do produto.

Este artigo se concentra na lógica formal da produção do conhecimento, ou unidade analítica de estudo, com a utilização da plataforma "R", e não no tema dos negócios internacionais da castanha-do-Brasil. Portanto, é orientado à metodologia do estudo.

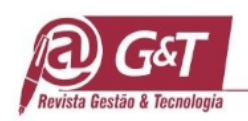

# **2. REVISÃO DA LITERATURA**

#### **2.1 Sobre a plataforma "R".**

A computação desempenha uma posição de destaque atualmente, até mesmo privilegiada, como condicionante, como estratégia e como estrutura na evolução de um país, de uma organização ou mesmo de uma pessoa. Neste sentido é observada uma divisão entre os países, organizações e pessoas, em características que formam três grupos distintos: aqueles que tem o foco no desenvolvimento de tecnologia, aqueles que absorvem essa tecnologia e os que são excluídos desse contexto. Os que não têm acesso à tecnologia e informação, acabam por cair em uma armadilha que se caracteriza como um *gap*, ou distanciamento econômico, político e social. Quanto mais o sistema evolui, mais o *gap* aumenta, gerando o desconforto dos que se tornam dependentes econômica e tecnologicamente (Fujiwara & Matsuyama, 2022).

Para Haref, Hashim e Abdullkareem (2020), a ferramenta "R" foi elaborada para diversos fins sendo alguns dele: estatísticos, elaboração de gráficos e automatização de cálculos. No último dez anos, essa ferramenta cresceu em uso em altas proporções, sendo hoje adotada por diversas grandes empresas do mercado como a Google, Pfizer e até a Microsoft (Mestiri, 2019). Se tratando de uma ferramenta gratuita, tem alta adesão por razões financeiras, e ainda, possui a colaboração de vários desenvolvedores ao resto do mundo com uma grande gama de pacotes que podem ser instalados usados de maneira livre. A linguagem R constitui na própria forma de programação e em um ambiente voltado para a computação de maneira gráfica / estatística, sendo uma plataforma aberta. Essa ferramenta foi desenvolvida no Bell Laboratories (antiga AT & T), por John Chambers (R Language, 2019). O R oferta diversos formatos de análises para estatísticas: linear, não linear, testes estatísticos clássicos, análises de séries temporais e uma grande variação para expressões gráficas (R Language, 2019).

Entre as vantagens da linguagem "R" cita-se ainda a facilidade no que tange uma produção científica de qualidade, podendo incluir símbolos, fórmulas e ainda o cuidado com escolhas de padrões e designs (Faria & Parga, 2021). O "R" é então um *software* livre, mas está dentro de uma licença pública, fazendo parte do GNU (General Public License, [http://www.gnu.org/\)](http://www.gnu.org/).

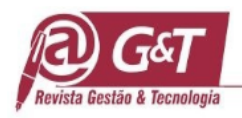

A plataforma "R" tem permitido muitas adaptações de softwares, em função de suas múltiplas aplicabilidades científicas e executivas. Entre elas, diversos diagnósticos gerais e estudos específicos vêm sendo executados, mediante a utilização deste *software*. Dentre os diversos *softwares* adaptados do "R", alguns foram direcionados para a área de florestas e seus produtos e subprodutos, ou correlacionados a esses ambientes. Por ser flexível e receptivo a adequação de novas entradas, o "R" já recebeu diversas funções e rotinas do setor biológico e florestal relacionado. É o caso, por exemplo, do conhecido pacote *vegan* (Oksanen et al., 2018), o qual carrega na área de trabalho do usuário (deixa disponível para uso) um conjunto de ferramentas para análises de dados de ecologia de comunidades. Outro pacote amplamente utilizado é o *car* (Fox & Weisberg, 2011), no qual há funções para importantes testes estatísticos, como é o caso do teste de Levene (homogeneidade de variâncias).

### **2.2 Sobre a castanha-do-Brasil e seu mercado internacional**

A castanha-do-Brasil (Bertholletia excelsa) apresenta grande importância nos negócios da exploração extrativa na região Amazônica. A amêndoa da castanha é rica em bário, bromo, cobalto, césio, magnésio, níquel, rubídio e, principalmente em selênio. Sabe-se que os primeiros três elementos aparecem em maior quantidade do que é observado em outras castanhas. Os seus principais ácidos graxos são o palmítico, o oléico e o linoleico, podendo serem também utilizados como lubrificante na aviação, além do seu amplo uso na área de cosméticos. A madeira é procurada pela indústria de construção civil, naval, para esteios, obras externas e pode ser usada na produção de celulose. Assim são diversos os produtos e subprodutos a serem explorados, a partir deste vegetal (Santos, 2012). A castanha distribui-se de maneira geral nos estados do norte, parte do nordeste e do centro-oeste brasileiro. Os principais países exportadores de castanha-do-Brasil são: Brasil, Bolívia e Peru. O papel da castanha-do-Brasil para a floresta amazônica elevou-se significativamente nas últimas décadas. A Bolívia, o Peru e o Brasil respondem por 70% da exportação mundial da castanha-do-Brasil (Santos, Sena & Rocha, 2010).

Em qualquer negócio internacional, elementos como a taxa de câmbio, o *market share*, a tecnologia, o nível de preços, a taxa de concentração de mercado, a distância dos concorrentes

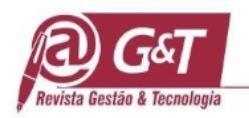

em relação ao mercado de destino, os custos de transporte, a interferência do governo com incentivos e subsídios para exportações e a qualidade do produto, constituem fatores críticos na lógica da competitividade, conforme diversos autores e, entre eles, Pinheiro, Moreira e Horta (1992). Esses fatores tem sido estudados tanto na literatura quanto no mercado, utilizando-se de critérios qualitativos atualmente com recursos avançados de processamento, assim como de modelagens específicas e de critérios estatísticos, igualmente cada vez mais avançados, como os modelos econométricos e outros.

# **3. MATERIAIS E MÉTODOS**

#### **3.1 Materiais**

Os dados necessários à execução deste trabalho foram buscados em bases históricas dos principais países produtores e exportadores: Brasil, Bolívia e Peru, no período de 1998 a 2017, no Un Contrade. Os elementos relativos a preço, para a verificação da taxa de crescimento foram deflacionados, tendo sido necessária a utilização de uma análise de série temporal anual, conforme a que usa o Consumer Price Index (CPI) do banco de dados do Federal Reserve Economic Data (FED, 2018). Os Estados Unidos se configuraram como o segundo maior importador em quantidade e o maior em valor durante a totalidade do período analisado. Foi ainda utilizada a base FAS/USDA, pelo fato que ela contempla a continuidade e consistência de dados. Os EUA atualizam a base de maneira periódica, sendo possível coletar os dados com foco nos três países anteriormente citados, para verificar a dinâmica no mercado interno daquele país. Foram ainda utilizados os dados trimestrais do Foreign Agricultural Service United States Department of Agriculture – FAZ. Estes dados foram processados e tratados para atender a análise econométrica do estudo.

Para deflacionar os preços dos produtos e corrigir a inflação dos dados coletados para a taxa de crescimento em preço, foi utilizado o método proposto por Mendes e Padilha Junior (2007) e o índice de preços utilizado, sendo utilizado o Consumer Price Index (IPC).

$$
VR_i = VN_i * (IPC_{2017}/IPC_i)
$$
\n
$$
(1)
$$

Sendo:

 $VR_i$  representa o Valor Real;  $VN_i$  corresponde ao Valor Nominal;

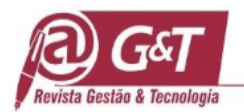

 $IPC_{2018}$  é o índice para o ano de 2018; e por fim,  $IPC_i$  o índice de cada período.

A detecção de outliers foi um procedimento necessário de ser realizado. A partir desse busca-se tornar as distribuições normais e não normais, respectivamente, a partir da delimitação de um intervalo de confiança com três desvios padrões de média, como demonstrado na equação 2.

$$
IC = \mu \mp 3 * \sigma \tag{2}
$$

Sendo:

 $IC =$ Intervalo de confiança;  $\mu =$ Média;  $\sigma =$ Desvio padrão.

Para os missing values que foram retirados do conjunto, foram substituídos por dados obtidos pela extrapolação linear obtida pela equação 3.

$$
\chi_t = \frac{\chi_{t-1} + \chi_{t+1}}{2} \tag{3}
$$

Sendo:  $\chi$  = valor exportado;  $t =$ ano.

#### **3.2 Métodos**

A taxa de crescimento definida para caracterizar o mercado de castanha-do-Brasil utiliza o modelo de tendência linear. Este método baseia-se no modelo sugerido por Gujarati (2006).

$$
Y_t = Y_0 \left(1 + r\right)^t \tag{4}
$$

Em que:

 $Y_t$  é o preço, valor ou quantidade ao longo do tempo  $t$ ;

 $Y_0$  é o preço, valor ou quantidade inicial;

 $r$  é a taxa composta ou geométrica ao longo do tempo de  $Y$ ; e

t é o período.

Este estudo adota a forma composta da taxa de crescimento, sendo necessário fazer o anti-logarítmo do coeficiente angular β\_1, chegando assim na fórmula composta r, dada pela equação 5.

$$
r = (e^{\beta_1} - 1) \cdot 100 \tag{5}
$$

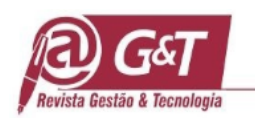

A Razão de concentração de mercado é dada pela fórmula:

$$
CR_k = \sum_{i=1}^k y_i \tag{6}
$$

Sendo que:

 $CR_k$  representa a concentração das k maiores empresas;

 $y_i$  corresponde a participação da i-ésima empresa na quantidade de produção da indústria

Neste estudo será considerada no cálculo a parcela importada por cada destinatário estrangeiro da castanha-do-Brasil exportada pelo Brasil e pelos demais produtores concorrentes, conforme tabela 1 abaixo.

#### Tabela 1

Tipos de mercados baseados na razão de concentração.

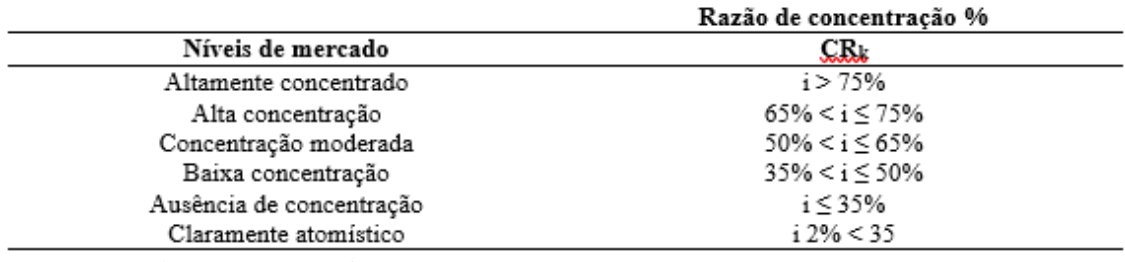

Fonte: preparado para esta pesquisa, 2022

O *Market Share* foi determinado em conformidade com a fórmula abaixo.

$$
MS = \frac{x_{ij}}{x_{totais}} \tag{07}
$$

Sendo:

X\_ij são as exportações do produto i (castanha com casca ou sem casca) pelo país j (Brasil, Bolívia ou Peru).

X\_totais é a somatória das exportações brasileiras, Bolívia e Peru dos dois tipos de castanha.

As diretrizes da utilização do software "R" e preparo do ambiente atenderam as seguintes etapas:

- 1. Instalação do R GUI e RStudio;
- 2. Preparação do site oficial e materiais, com as seguintes subetapas:
	- Preparação à Programação em "R";
	- Preparação de utilização das Estatísticas utilizando "R";

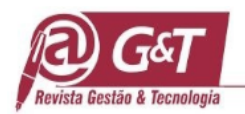

- Utilização do Guia de instalação do "R";
- 3. Instalações necessárias para o funcionamento do pacote;
- 4. Desenvolvimento do pacote com devtools
- 5. Execução do pacote
- 6. Análise e utilização das planilhas disponibilizadas
- 7. Criação de objetos analíticos

Foram utilizados ainda neste estudo, como critério analítico o método estatístico dos mínimos quadrados ordinários, para se obter o melhor ajuste possível encontrado para um conjunto de dados, buscando minimizar a soma dos quadrados dos resíduos das diferenças entre o valor estimado e os dados observados. Buscou-se ainda a distribuição normal dos erros, ou a distribuição dos erros de forma independente, ou a distribuição dos erros para o ajuste da regressão. No estudo original foram ainda verificados os parâmetros dos resíduos em heterocedasticidade e homocedasticidade.

## **4. RESULTADOS E DISCUSSÃO**

4.1 Programação da evolução das quantidades exportadas de castanha-do-Brasil pelos principais países exportadores

O estudo dos negócios internacionais da castanha-do-Brasil, através da plataforma "R" foi desenvolvido mediante os procedimentos a seguir demonstrados. A primeira função demonstrada do pacote é a grafico\_3\_linhas. É possível verificar o código completo desenvolvido dentro do *software* "R" para a criação dessa função. Uma planilha *default*, denominada de "Dados\_para\_grafico\_3\_linhas.csv", foi utilizada para elaborar a função. As explicações relevantes estão iniciadas com o sinal "#" e encontram-se no Script 2 elaborar 3 linhas  $\le$ - read.csv(file="Dados para grafico 3 linhas.csv", header = T, sep=";")

elaborar\_3\_linhas <- **read.csv**(file="Dados\_para\_grafico\_3\_linhas.csv" , header = T, sep=";") **head**(elaborar\_3\_linhas) ## ano com.casca sem.casca total ## 1 1998 12.053326 3.075295 15.128621 ## 2 1999 4.987234 1.118506 6.105740 ## 3 2000 13.566005 5.361990 18.927995 ## 4 2001 7.902773 2.649222 10.551995 ## 5 2002 6.949131 2.693655 9.642786 ## 6 2003 5.617681 1.329220 6.946901 grafico\_3\_linhas <- **function**(x){ grafico <- *#Os dois primeiros comandos (ggplot e geom\_line) definem os eixos e definem o tipo do gráfico (gráfico de* 

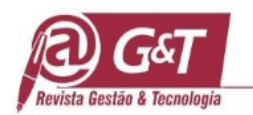

*linhas). Sem elas, o gráfico não é formado* **ggplot**(data=elaborar 3 linhas,  $\text{aes}(x=elaborar \space 3$  linhas\$ $\text{ano}, y=elaborar \space 3$  linhas\$total)) + **geom\_line**(**aes**(color="Total (com casca + sem casca)"), size=0.7, linetype=2)**+ geom\_line**(**aes**(y = com.casca, color="Castanha com casca"), size=0.7, linetype=2)**+ geom\_line**(**aes**(y = sem.casca, color="Castanha sem casca"), size=0.7, linetype=2)**+** *#Definição do limite do eixo y do gráfico*  $\lim_{y \to \infty}$ (y=**c**(0,25))+ *#Definição do título do gráfico e dos títulos dos eixos x e y* **labs**(title = "Exportações de Castanha do Brasil -\n Brasil, Bolívia e Peru (1998-2017)", x = "Ano", y = "Quantidade exportada (1.000 t)")**+** *#essa linha seguinte é responsável por tratar o ano como variável do eixo x* **scale\_x\_continuous**(breaks=elaborar\_3\_linhas**\$**ano) **+** *#definição manual das cores de cada uma das 3 linhas (preta, vermelha e azul)* **scale\_colour\_manual**(values= $c$ ("Total (com casca + sem casca)"='black', "Castanha com casca" = 'red', "Castanha sem casca"="blue"))**+** *#remove o título do gráfico*  $$ *#define a posição da legenda* **theme**(legend.position="bottom")**+** *#remove o título da legenda*  $$ *#define o tamanho, o ângulo e a cor do texto representado no eixo y (anos 1998 a 2017)* **theme**(axis.text.x=**element text**(angle=50, size=8, vjust=0.5, color = "black"))+ *#define o que o gráfico terá somente 3 linhas, com tipo de linha "2" (linha tracejada)*   $guides$ (colour =  $guide$ <sub>\_</sub>legend(override.aes =  $list$ (linetype= $c$ (2,2,2)) shape=**c**(NA,NA,NA)))) **print**(gráfico)

**Script 1 –** Código para criação do gráfico três linhas das exportações mundiais Fonte: dados da pesquisa, 2022

O código acima permitiu criar um gráfico de três linhas para a análise. Vale lembrar que para a execução do código, tudo o que está descrito acima pode ser programado manualmente pelo usuário. Para chamar a função, foi necessário executar a seguinte linha de comando:

#Código com a função criada grafico\_3\_linhas(elaborar\_3\_linhas)

Para a elaboração da figura referente à análise de quantidade de castanha exportada pelo Brasil no período de 1998 a 2017, a importação da base de dados de interesse utilizada foi executada a partir do comando read.csv, precedida da criação do objeto tot\_export, Para que a função funcione corretamente, é necessário substituir os valores do objeto elaborar<sub>\_3</sub>\_linhas pelos valores do objeto tot\_export. Dessa forma, os dados da planilha default ("Dados\_para\_grafico\_3\_linhas.csv") serão substituídos pelos dados de interesse, nesse caso os dados contidos na planilha "Export\_TODOS\_TOTAL.csv". Com o pacote ativo, o trabalho do usuário será substituir o objeto elaborar\_3\_linhas pelo objeto tot\_export dentro da

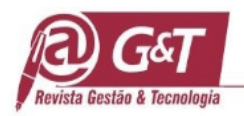

plataforma R, contendo nele os dados organizados em colunas na seguinte ordem: ano; exportação da castanha com casca; exportação sem casca; total exportado. Nesse modelo, a planilha deverá estar na mesma pasta de trabalho e em formato .csv, para que o software identifique os arquivos. Com essa função é possível criar um gráfico visualmente limpo e com uma gama de possibilidades, conforme Figura 1 abaixo.

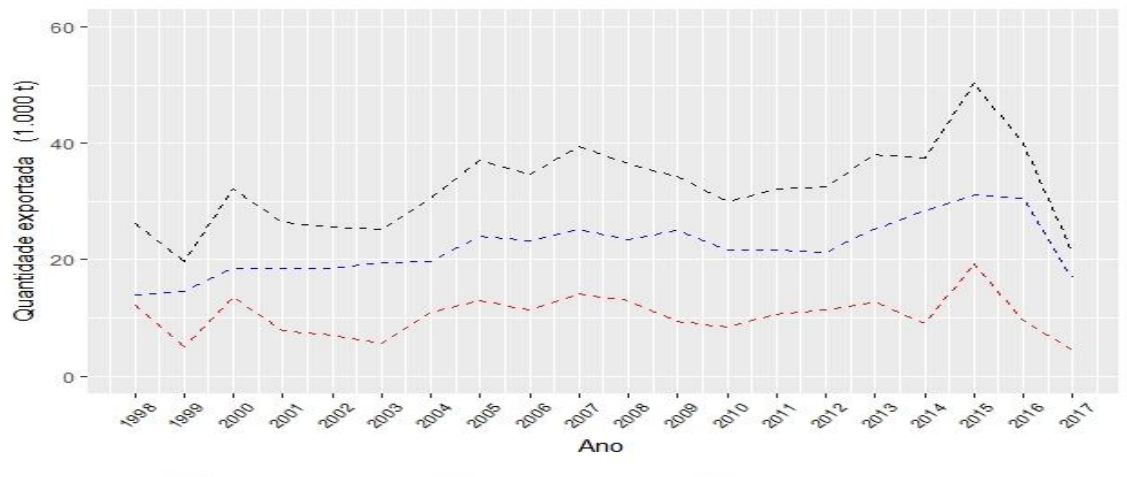

Castanha com casca - - - Castanha sem casca - - · Total (com casca + sem casca)

**Figura 1:** Performance do volume de exportações de castanha-do-Brasil pelos exportadores mundiais no período de 1998 a 2017 (em 1000 t) Fonte: Dados da pesquisa, 2022

A Figura 1 apresenta uma evolução crescente do volume exportado de castanha de 1998 a 2015. Sobre o total exportado, a taxa de crescimento da castanha com casca foi insignificante, sendo que nos 20 anos, foi de 1,09%, sendo que a castanha sem casca cresceu 2,25%. Uma alteração significativa se encontra ao final período, para ambas as castanhas.

4.2 Programação das exportações de castanha pelos principais países exportadores

A segunda função do pacote apresentada é a grafico\_4\_linhas. Foi também apresentado o script utilizado para sua elaboração, bem como programação da função e sua execução dentro do software. Essa demonstração pode parecer semelhante à demonstração da função anterior, entretanto, ela é responsável pela execução de um gráfico com quatro linhas, seguindo os parâmetros da função grafico\_4\_linhas. Essa etapa possibilita a comparação do código aberto para alteração pelos usuários que assim desejem alterar determinados parâmetros. Uma planilha default, denominada de "Dados para grafico 4 linhas.csv", foi utilizada para elaborar a função como pode ser observada no Script 2:

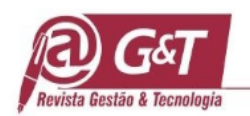

```
elaborar_4_linhas <- read.csv(file="Dados_para_grafico_4_linhas.csv" , header = T, sep=";") 
head(elaborar_4_linhas)
## ano EUA Bolívia China.HK Peru
## 1 1998 4.154906 1.940000 0.00000 0
## 2 1999 2.142500 0.489500 0.00000 0
## 3 2000 6.717124 0.000000 0.00000 0
## 4 2001 3.752799 0.000000 0.00000 0
## 5 2002 2.959247 0.000000 0.07572 0
## 6 2003 2.838353 0.225078 0.03800 0
grafico 4 linhas \le- function(x){
  grafico <-
 ggplot(data=elaborar 4 linhas, aes(x=ano, y=EUA)) +
#Nota-se que a função geom_line é repetida 4 vezes, para criação de um gráfico com 4 linhas
  geom_line(aes(color="Estados Unidos"), size=0.7, linetype=2)+
 geom_line(aes(y = Bolívia, color="Bolívia"), size=0.7, linetype=2)+
 geom line(aes(y = China.HK, color='China, HK"), size=0.7, linetype=2)+
 geom_line(aes(y = Peru, color="Peru"), size=0.7, linetype=2)+
 labs(x = "Ano", y = "Quantidade importada (1.000 t)")+
 scale_y_continuous(breaks=seq(0.0, 12, 2))+
  scale_x_continuous(breaks=elaborar_4_linhas$ano) +
 scale_colour_manual(values=c("Estados Unidos"='black',
                   "Bolívia" = 'red', "China, HK"="blue", "Peru"="green4"))+
 theme(plot.title = element\_blank()) + theme(legend.position="bottom")+
 theme(legend.title = element_blank())+
 theme(axis.text.x=element_text(angle=50, size=8, vjust=0.5, color = "black"))+
 guides(colour = guide_legend(override.aes = list(linetype=c(2,2,2,2)), shape=c(NA, NA, NA, NA))))
print(gráfico)
```
**Script 2** - Código para criação do gráfico quatro linhas para exportações por país Fonte: Dados da pesquisa, 2022.

O código acima é responsável por criar um gráfico de 4 linhas, valendo lembrar que para a execução do código, tudo o que está descrito acima deverá ser digitado pelo usuário no console do "R", em arquivo do tipo script. Novamente, será possível realizar tudo com apenas um clique ao executar o código da função grafico\_4\_linhas. Aqui valem as mesmas diretrizes no caso de o usuário ter intenção de alterar algo ou adaptar o código da própria função. Para chamar a função dentro do pacote será utilizada a seguinte estrutura:

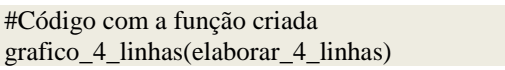

Para a elaboração da figura referente à análise das exportações mundiais, foi realizada a entrada da base de dados para a comparação de exportações entre Brasil, Bolívia e Peru. Para que a função funcione corretamente, é necessário substituir os valores do objeto

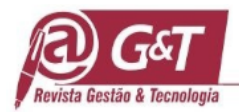

elaborar\_4\_linhas pelos valores do objeto tot\_export2. Dessa forma, os dados da planilha default ("Dados para grafico 4 linhas.csv") serão substituídos pelos dados de interesse, nesse caso os dados contidos na planilha "Export\_TODOS\_separado\_pais.csv". Ajustes necessários no gráfico podem ser realizados a partir de alterações no código descrito abaixo Script 3.

```
tot_export2<- read.csv(file="Export_TODOS_separado_pais.csv" , header = T, sep=";")
head(tot_export2)
## ano Bolívia Brasil Peru Total
## 1 1998 9.949447 15.128621 1.053903 26.13197
## 2 1999 10.981567 6.105740 2.567856 19.65516
## 3 2000 13.223949 18.927995 0.000000 32.15194
## 4 2001 13.936482 10.551995 1.909542 26.39802
## 5 2002 14.067627 9.642786 1.945127 25.65554
## 6 2003 15.747347 6.946901 2.569698 25.26395
elaborar_4_linhas <- tot_export2
```
**Sript 3:** Programação das exportações mundiais de castanha-do-Brasil sem casca por país Fonte: Dados de pesquisa, 2022

Considera-se Importante lembrar a necessidade de criação de um objeto, em que a planilha de dados está atribuída dentro do software R. Na base acima, a planilha de dados denomina-se "Export\_TODOS\_separado\_pais.csv" e é atribuída ao objeto tot\_export2 na primeira linha apresentada. Além da necessidade de já existir um objeto ao qual são atribuídos dados em formato de planilha, no exemplo acima há uma chamada da função onde está escrito (objeto) para ficar com fácil visualização, já que o nome do objeto poderá ser adaptado pelo usuário, conforme Figura 2.

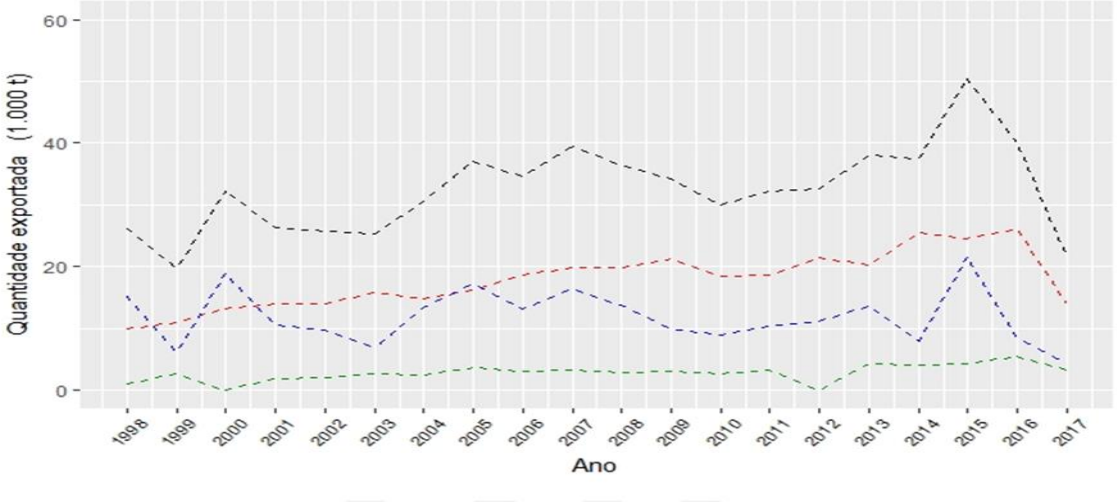

--- Bolívia --- Brasil --- Peru --- Total mundial

**Figura 2**: Evolução das exportações de castanha-do-Brasil, por ano e por país. Fonte: Dados de pesquisa, 2022

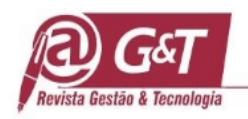

Pela Figura 2, verifica-se o significativo *market share* da Bolívia, representando 55% no total do mercado no período. Em 2014 a Bolívia participou com 67% do mercado total mundial de castanha. O Brasil atingia, nos 20 anos anteriores, cerca de 36% do mercado de castanha mundial, enquanto o Peru conseguia 9%. Enquanto a Bolívia manteve uma taxa de crescimento no período de 3,26%, o Brasil e a Bolívia, performava valores de -1,04% e -1,67%, respectivamente. É possível constatar pela Figura 2 que a crise de 2008 afetou menos a Bolívia do que o Brasil. Entretanto o mercado mundial demonstra os impactos da recessão econômica em muitos países do mundo.

4.3 Código em linguagem "R" para o total das exportações brasileiras

Para a elaboração da figura referente às exportações brasileiras em quantidade no período de 1998 a 2017, a função grafico\_3\_linhas, descrita em detalhes na seção anterior, foi executada. Importante lembrar de substituir o objeto da elaborar\_3\_linhas pelo objeto criado tot\_brasil. Dessa forma, os valores da planilha default serão substituídos pelos valores contidos da planilha "Export\_BRASIL\_TOTAL.csv".

```
tot_brasil <- read.csv(file="Export_BRASIL_TOTAL.csv" , header = T, sep=";")
head (tot_brasil)
## ano com.casca sem.casca total
## 1 1998 12.053326 3.075295 15.128621
## 2 1999 4.987234 1.118506 6.105740
## 3 2000 13.566005 5.361990 18.927995
## 4 2001 7.902773 2.649222 10.551995
## 5 2002 6.949131 2.693655 9.642786
## 6 2003 5.617681 1.329220 6.946901
elaborar_3_linhas <- tot_brasil
```
Nesse caso, variou-se a entrada de dados e a atribuição do objeto, mas a função em sua essência é a mesma. No código apresentado acima, a planilha se chama "Export\_BRASIL\_TOTAL.csv " e ela é atribuída ao objeto tot\_brasil. A seguir no Script 4, a descrição do código para execução da função.

```
ggplot(data=tot\_brasil, <math>aes(x=ano, y=total)) +
 geom_line(aes(\text{color} = \text{"Total}(\text{com} \text{ cases} + \text{sem} \text{ cases}')"), \text{size}=0.7, linetype=2)+ \text{lims}(y=c(0.25))+
  labs(title = "Exportações de Castanha do Brasil - \n Brasil (1998-2017)", x = "Ano", y = "Quantidade 
exportada (1.000 t)")+
  scale_x_continuous(breaks=tot_brasil$ano) +
 geom line(\text{aes}(y = \text{com.casca}, \text{color} = "Castanha \text{ com } \text{casea}"), \text{ size}=0.7, \text{linetype}=2)+ geom line(\text{aes}(y =sem.casca, color="Castanha sem casca"), size=0.7, linetype=2)+
  scale_colour_manual(values=c("Total (com casca + sem casca)"='black',
```
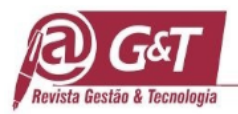

 "Castanha com casca" = 'red', "Castanha sem casca"="blue"))**+**  $t$ **heme**(plot.title = **element\_blank**())+ **theme**(legend.position="bottom")**+**  $t$ **heme**(legend.title = **element\_blank**())+ **theme**(axis.text.x=**element text**(angle=50, size=8, vjust=0.5, color="black")+  $guides$ (colour =  $guide$ <sub>-legend</sub>(override.aes =  $list$ (linetype= $c$ (2,2,2)) shape=c(NA,NA,NA) **Script 4:** Código para criação do gráfico três linhas para exportações brasileiras **Fonte:** Dados da pesquisa, 2022

Aplicação da função nas exportações brasileiras

Com a função acima, gerou-se a figura que demonstra o volume de exportações de castanha pelo Brasil no período conforme Figura 3.

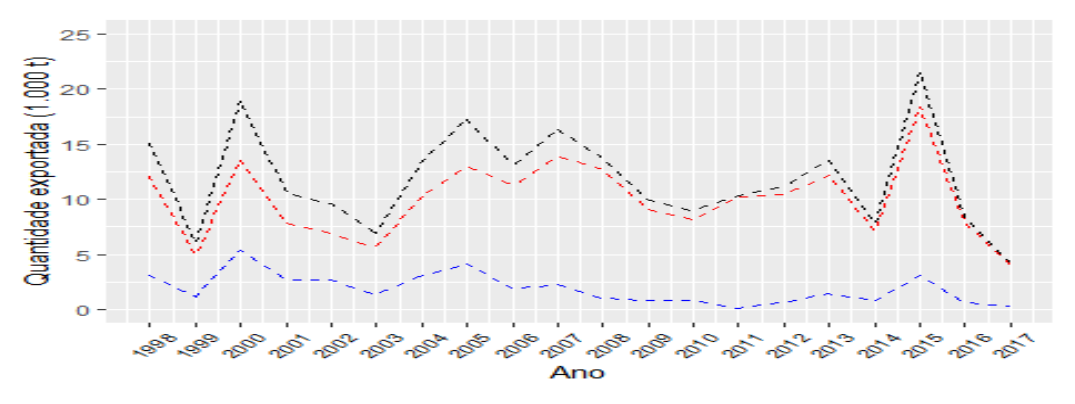

--- Castanha com casca Castanha sem casca -Total (com casca + sem

**Figura 3**: Exportações brasileiras – em 1000 t no período de 1998 a 2017 Fonte**:** dados da pesquisa, 2022

A performance demonstrada das exportações no período em análise confirma as demonstrações anteriores.

#### **4.4 Principais importadores de castanha com casca**

#### *4.4.1 Código em linguagem "R" para a análise gráfica em quantidade importada*

A função grafico\_4\_linhas foi utilizada para a elaboração do gráfico da evolução em quantidade de castanha com casca importada do Brasil pelos seus principais importadores. Foi apresentada uma base para o script para a quantidade e para o preço da castanha com casca, que naturalmente seguiu o mesmo padrão para a castanha sem casca. O script de programação para o cálculo da quantidade contém exatamente a mesma ideia da função grafico\_4\_linhas.

tot\_import<- **read.csv**(file="Import\_Todos\_com\_casca.csv" , header = T, sep=";") **head**(tot\_import)

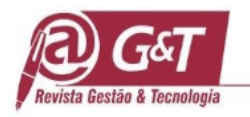

elaborar\_4\_linhas <- tot\_import *#gráfico de linhas principais importadores do Brasil* **ggplot**(data=tot\_import, **aes**(x=ano, y=EUA)) **+ geom\_line**(**aes**(color="Estados Unidos"), size=0.7, linetype=2)**+ labs**( $x = "Ano", y = "Quantidade importada (1.000 t)"$ )+ **scale** y continuous(breaks= $\text{seq}(0.0, 12, 2)$ )+ **scale\_x\_continuous**(breaks=tot\_import**\$**ano) **+ geom\_line**( $\text{aes}(y = \text{Bolívia}, \text{color} = \text{Bolívia}$ "), size=0.7, linetype=2)+ **geom\_line**(**aes**(y = China.HK, color="China, HK"), size=0.7, linetype=2)**+ geom\_line**(**aes**(y = Peru, color="Peru"), size=0.7, linetype=2)**+ scale\_colour\_manual**(values=**c**("Estados Unidos"='black', "Bolívia" = 'red', "China, HK"="blue", "Peru"="green4"))**+**  $t$ **heme**(plot.title = **element\_blank**())+ **theme**(legend.position="bottom")**+**  $t$ **heme**(legend.title = **element\_blank**())+ **theme**(axis.text.x=**element\_text**(angle=50, size=8, vjust=0.5, color = "black"))**+ guides**(colour = **guide\_legend**(override.aes = **list**(linetype= $c(2,2,2,2)$ ) , shape=**c**(NA,NA,NA,NA))))

**Script 5**: Código para criação do gráfico quatro linhas para análise gráfica em quantidade com casca

Fonte**:** dados da pesquisa, 2022

A partir da função apresentada, foi possível verificar a evolução em quantidade de castanha com casca importada do Brasil pelos seus principais importadores no período, conforme Figura 6.

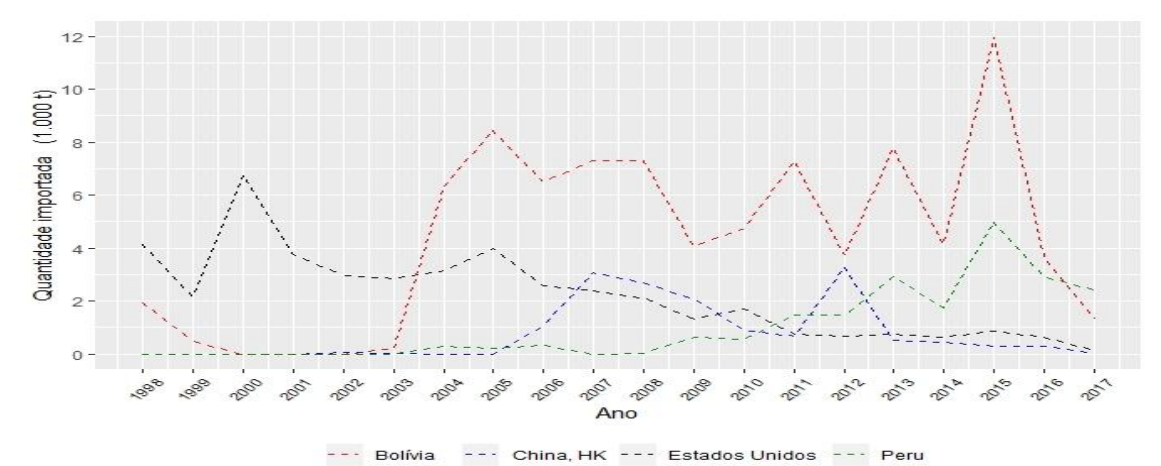

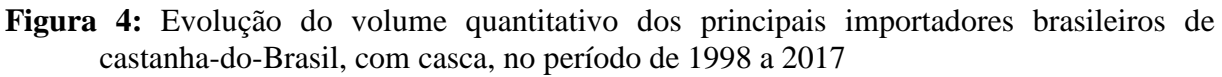

Fonte: dados da pesquisa, 2022

A Bolívia tem sido o maior importador da castanha-do-Brasil de origem brasileira. O país importa 52% do produto, considerando os quatro países desta análise. Os EUA ocupam o segundo lugar, com 27% do total no período analisado. A Bolívia é um grande produtor de

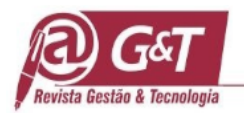

castanha. Entretanto, a sua importação de castanha com casca possivelmente deve ser direcionada ao processamento para revenda. A China e o Peru totalizam 21% das importações quantitativas no período analisado.

### *4.4.2 Script RStudio para análise gráfica do preço*

A programação para a análise da evolução em preço para a castanha com casca, aplicando-se a função grafico\_4\_linhas pode ser observada no Script 6:

```
tot import preco\leqread.csv(file="Import Todos preco$ com casca.csv", header = T, sep=";")
head(tot_import_preco)
elaborar_4_linhas <- tot_import_preco
ggplot(data=tot_import_preco, aes(x=ano, y=EUA)) +
  geom_line(aes(color="Estados Unidos"), size=0.7, linetype=2)+
  labs(x = "Ano", y = "Evolução em preço (1.000 US$)")+
  scale_y_continuous(breaks=seq(0.0, 12, 1))+
  scale_x_continuous(breaks=tot_import_preco$ano) +
  geom_line(aes(y = Bolívia, color="Bolívia"), size=0.7, linetype=2)+
  geom_line(aes(y = China.HK, color="China, HK"), size=0.7, linetype=2)+
 geom\_line(aes(y = Peru, color='Peru'), size=0.7, linetype=2)+ scale_colour_manual(values=c("Estados Unidos"='black', 
                  "Bolívia" = 'red', "China, HK"="blue", "Peru"="green4"))+
 theme(plot.title = element_blank())+
  theme(legend.position="bottom")+
 theme(legend.title = element_blank())+
 theme(axis.text.x=element_text(angle=50, size=8, vjust=0.5, color = "black"))+
 guides(colour = guide_legend(override.aes = list(linetype=c(2,2,2,2)
                            , shape=c(NA,NA,NA,NA))))
```
**Script 6**: Código para a criação do gráfico quatro linhas para análise gráfica em preço com casca Fonte: dados da pesquisa, 2022

Para chamar a função aqui descrita dentro do R, pode-se utilizar a seguinte linha de

#### comando:

*#Código com a função criada* 

*grafico\_4\_linhas(elaborar\_4\_linhas)*

A evolução em preço de castanha com casca importada do Brasil pelos principais importadores, durante o período de análise, é apresentada na Figura 5.

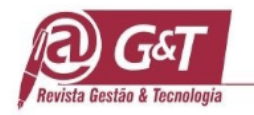

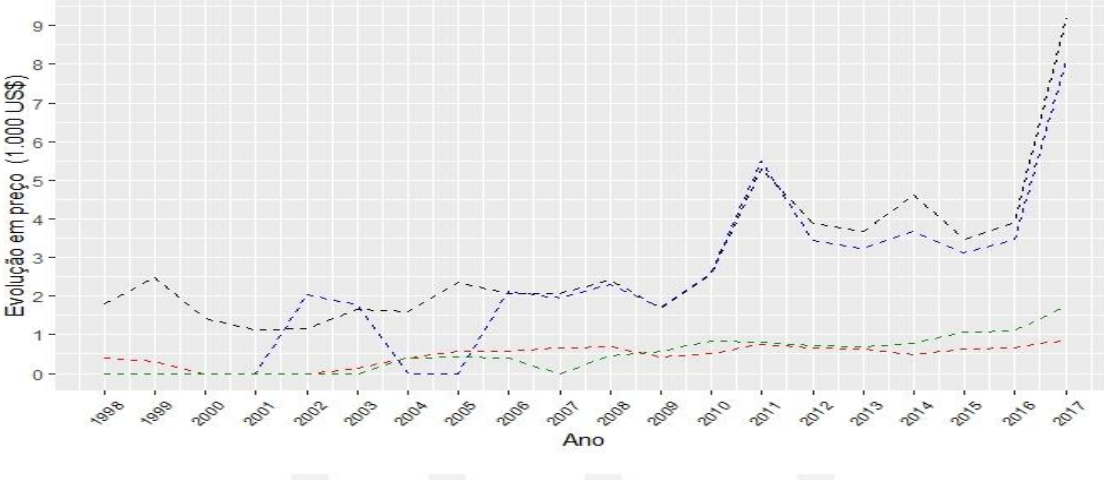

--- China, HK --- Estados Unidos --- Peru Bolívia

**Figura 5:** Evolução em preço dos principais importadores de castanha-do-Brasil do Brasil, com casca no período 1998 a 2017 Fonte: dados da pesquisa, 2022

Observa-se uma evolução do preço no período, sendo ela diferenciada em conformidade

com os países importadores.

#### *4.4.3 Script RStudio para análise gráfica do índice de concentração*

A função *concentration\_ration* foi criada para o cálculo dos índices de concentração. Um objeto deverá estar atribuído a uma planilha, que deverá conter o número exato de variáveis, pois o script (função) só irá ler a planilha se houver quatro colunas para países e uma coluna de total (mundo), totalizando 5 colunas. Uma planilha default, denominada de "Dados para CR1 CR4.csv", foi utilizada para elaborar a função e a respectiva Figura 6.

elaborar\_c\_ratio <- read.csv(file="Dados\_para\_CR1\_CR4.csv" , header = T, sep=";")

head(elaborar\_c\_ratio)

concentration\_ratio <- **function**(x){

```
 p <- rowSums(elaborar_c_ratio[, 2:5]) #seleciona as colunas dos países
```
- q <- **apply**(elaborar\_c\_ratio[, 2**:**5],1,max) #filtra os maiores valores para cada coluna de país
- r <- elaborar\_c\_ratio[,6] #seleciona a coluna Total\_mundo
- cr1 <- (q**/**r)**\***100 #cálculo do cr1 em %
- cr4 <- (p**/**r)**\***100 #cálculo do cr1 em %
- ano <- elaborar\_c\_ratio[, 1] #seleciona a coluna ano e cria um objeto "ano"

tabela <- **cbind**(ano,cr1,cr4) #cria uma tabela com os valores de cr1 e cr4 por ano

 niveis\_mercado\_cr1 <- **ifelse**(cr1**<**35,"Ausência de concentração", **ifelse** (cr1**<**50,"Baixa concentração", **ifelse**(cr1**<**65,"Concentração moderada", **ifelse** (cr1**<**75,"Alta concentração", "Altamente concentrado")))) #objeto com os valores de níveis de mercado para cr1

 niveis\_mercado\_cr4 <- **ifelse**(cr4**<**35,"Ausência de concentração", **ifelse** (cr4**<**50,"Baixa concentração", **ifelse**(cr4**<**65,"Concentração moderada", **ifelse** (cr4**<**75,"Alta concentração", "Altamente concentrado")))) #objeto com os valores de níveis de mercado para cr4

**print**(cr1) #gera os valores de cr1 no console

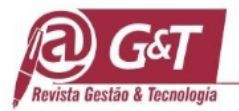

 **print**(cr4) #gera os valores de cr4 no console tabela\_CR <- **cbind**(ano,cr1,niveis\_mercado\_cr1, cr4, niveis\_mercado\_cr4) #cria uma tabela com os valores de ano, cr1, cr4, e os objetos com as descrições dos níveis de mercado **colnames**(tabela\_CR)[1] <- "Ano" #renomeia a coluna 1 **colnames**(tabela\_CR)[2] <- "CR1(%)" #renomeia a coluna 1 **colnames**(tabela\_CR)[3] <- "Níveis de mercado CR1 (%)"#renomeia a coluna 3 **colnames**(tabela\_CR)[4] <- "CR4(%)"#renomeia a coluna 4 **colnames**(tabela\_CR)[5] <- "Níveis de mercado CR4 (%)"#renomeia a coluna 5 **write.table**(tabela\_CR, sep = ";", "CR1\_&\_CR4.csv", col.names = NA) #gera o arquivo "CR1\_&\_CR4.csv na pasta de trabalho *#gráfico* tabela\_CR <- **cbind**(ano,cr1,niveis\_mercado\_cr1, cr4, niveis\_mercado\_cr4) #cria o objeto tabela\_CR com os valores de interesse tabela\_CR <- **as.data.frame**(tabela\_CR) #converte tabela\_CR para data.frame tabela\_CR**\$**cr1 = **as.numeric** (**levels**(tabela\_CR**\$**cr1))[tabela\_CR**\$**cr1] #converte valores da coluna 2 para valores numéricos tabela\_CR**\$**cr4 = **as.numeric** (**levels**(tabela\_CR**\$**cr4))[tabela\_CR**\$**cr4] #converte valores da coluna 3 para valores numéricos tabela\_CR**\$**ano = **as.numeric** (**levels**(tabela\_CR**\$**ano))[tabela\_CR**\$**ano] #converte valores da coluna 1 para valores numéricos #Criação do gráfico de CR1 e CR4 com pacote ggplot2 **ggplot**(data=tabela\_CR, **aes**(x=ano, y=cr1)) **+ geom\_line**(**aes**(color="CR1 (%)"), size=0.7, linetype=2)**+**  $\lim_{y \to \infty}$ (y=c(0,100))+ **labs**(x = "Ano", y = "Razão de concentração")**+ scale\_x\_continuous**(breaks=tabela\_CR**\$**ano) **+** *#geom\_line(aes(y = cr1, color="CR1"), size=0.7, linetype=2)+* **geom\_line**(**aes**(y = cr4, color="CR4 (%)"), size=0.7, linetype=2)**+ scale\_colour\_manual**(values=**c**("CR1 (%)"='black', "CR4 (%)" = 'red'))**+ theme**(plot.title = **element**  $\textbf{text}(hjust = 0.5)$ )+ **theme**(legend.position="bottom")**+**  $t$ **heme**(legend.title = **element\_blank**())+ **theme**(axis.text.x=**element\_text**(angle=50, size=8, vjust=0.5, color = "black"))**+ guides**(colour = **guide\_legend**(override.aes = **list**(linetype= $c(2,2)$ ) , shape=**c**(NA,NA))))

**Script 7:** Script para análise do índice de concentração Fonte: dados da pesquisa, 2022

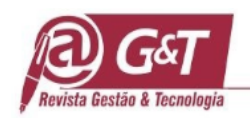

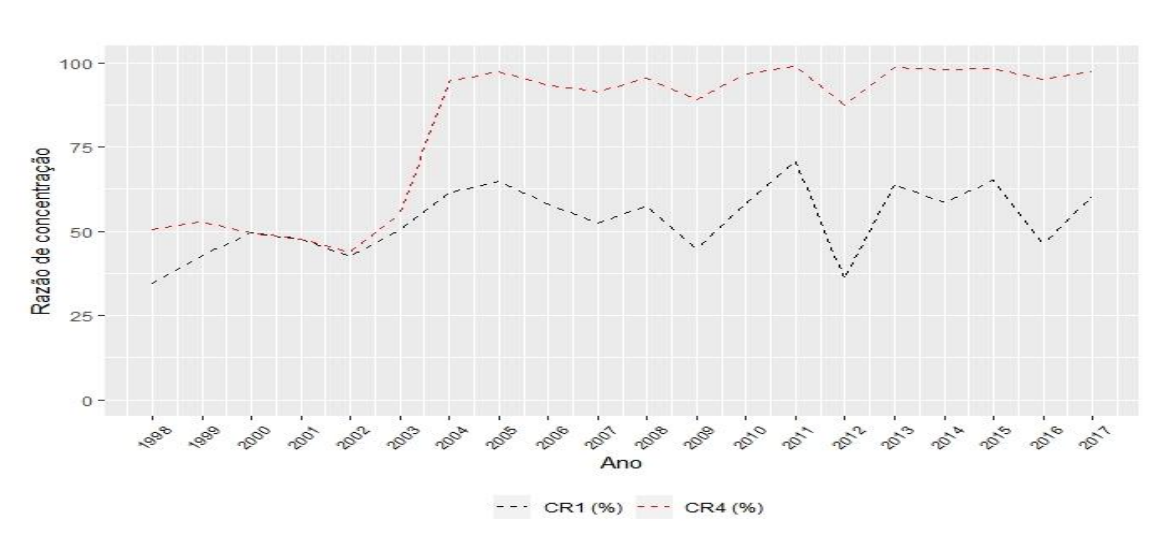

**Figura 6**: Taxa de concentração dos principais importadores brasileiros de castanha-do-Brasil com casca Fonte: dados da pesquisa, 2022

A figura 6 demonstra que os EUA, Bolívia, China e Peru são os grandes importadores da castanha com casca desde 2004. A taxa de concentração é de 75% do total exportado pelo Brasil, sendo fortemente concentrado. Até 2003 o nível de concentração era razoavelmente equilibrado. Entretanto este aspecto merece ser estudado em fundamentos e elementos meticulosos próprios do tema.

#### *4.4 Script RStudio para análise gráfica do índice de concentração*

É necessário atentar-se à seleção dos quatro países, que devem ser os maiores exportadores/importadores e deverão estar ordenados em colunas, conforme citado anteriormente. Os dados usados aqui são apresentados abaixo.

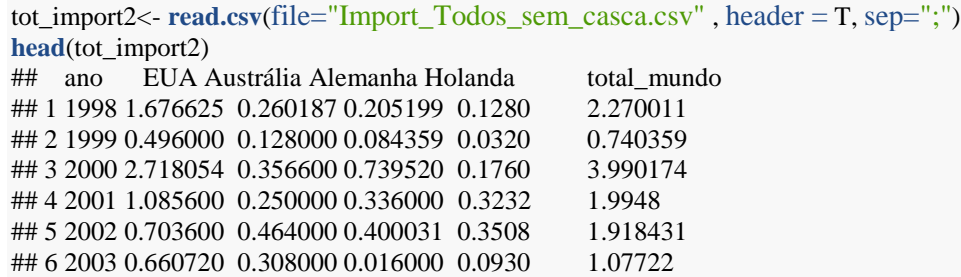

Nesse caso, a planilha importada é a Import Todos sem casca inteiro.csv e o objeto ao qual ela está atribuída é o tot import2., lembrando-se de substituir o os dados do objeto criado pela função, nesse caso elaborar c ratio, pelos dados do objeto tot import2 como está descrito no Script 8:

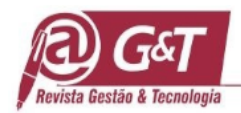

```
concentration_ratio <- function(x){ p <- rowSums(elaborar_c_ratio[, 2:5]) q <-
pply(elaborar_c_ratio[, 2:5],1,max) r <- elaborar_c_ratio[,6] cr1 <- (q/r)*100 
cr4 <- (p/r)*100
   ano <- elaborar_c_ratio[, 1]
   tabela <- cbind(ano,cr1,cr4)
   niveis_mercado_cr1 <- ifelse(cr1<35,"Ausência de concentração", ifelse
(cr1<50,"Baixa concentração", ifelse(cr1<65,"Concentração moderada", ifelse
(cr1<75,"Alta concentração", "Altamente concentrado"))))
   niveis_mercado_cr4 <- ifelse(cr4<35,"Ausência de concentração", ifelse
(cr4<50,"Baixa concentração", ifelse(cr4<65,"Concentração moderada", ifelse
(cr4<75,"Alta concentração", "Altamente concentrado"))))
   print(cr1)
   print(cr4)
  tabela CR <- cbind(ano,cr1,niveis mercado cr1, cr4, niveis mercado cr4)
   colnames(tabela_CR)[1] <- "Ano"
   colnames(tabela_CR)[2] <- "CR1(%)"
   colnames(tabela_CR)[3] <- "Níveis de mercado CR1 (%)"
   colnames(tabela_CR)[4] <- "CR4(%)"
   colnames(tabela_CR)[5] <- "Níveis de mercado CR4 (%)"
   write.table(tabela_CR, sep = ";", "CR1_&_CR4.csv", col.names = NA)
   #gráfico
   tabela_CR <- cbind(ano,cr1,niveis_mercado_cr1, cr4, niveis_mercado_cr4)
   tabela_CR <- as.data.frame(tabela_CR)
   tabela_CR$cr1 = as.numeric (levels(tabela_CR$cr1))[tabela_CR$cr1]
   tabela_CR$cr4 = as.numeric (levels(tabela_CR$cr4))[tabela_CR$cr4]
   tabela_CR$ano = as.numeric (levels(tabela_CR$ano))[tabela_CR$ano]
   ggplot(data=tabela_CR, aes(x=ano, y=cr1)) +
     geom_line(aes(color="CR1 (%)"), size=0.7, linetype=2)+
     lims(y=c(0,100))+
     labs(x = "Ano", y = "Razão de concentração")+
     scale_x_continuous(breaks=tabela_CR$ano) +
     #geom_line(aes(y = cr1, color="CR1"), size=0.7, linetype=2)+
     geom_line(aes(y = cr4, color="CR4 (%)"), size=0.7, linetype=2)+
     scale_colour_manual(values=c("CR1 (%)"='black',
                                    "CR4 (%)" = 'red'))+
    theme(plot.title = element_text(hjust = 0.5))+
     theme(legend.position="bottom")+
     theme(legend.title = element_blank())+
     theme(axis.text.x=element_text(angle=50, size=8, vjust=0.5, color = "black"))+
     guides(colour = guide_legend(override.aes = list(linetype=c(2,2) , 
shape=c(NA,NA))))
 Script 8: Código para criação do gráfico quatro linhas para análise gráfica do índice de
```
concentração sem casca

Fonte: dados da pesquisa, 2022

A programação descrita acima permite gerar a evolução da razão de concentração do produto castanha com casca importada do Brasil pelos principais países importadores, durante o período de 1998 a 2017, conforme a Figura 7.

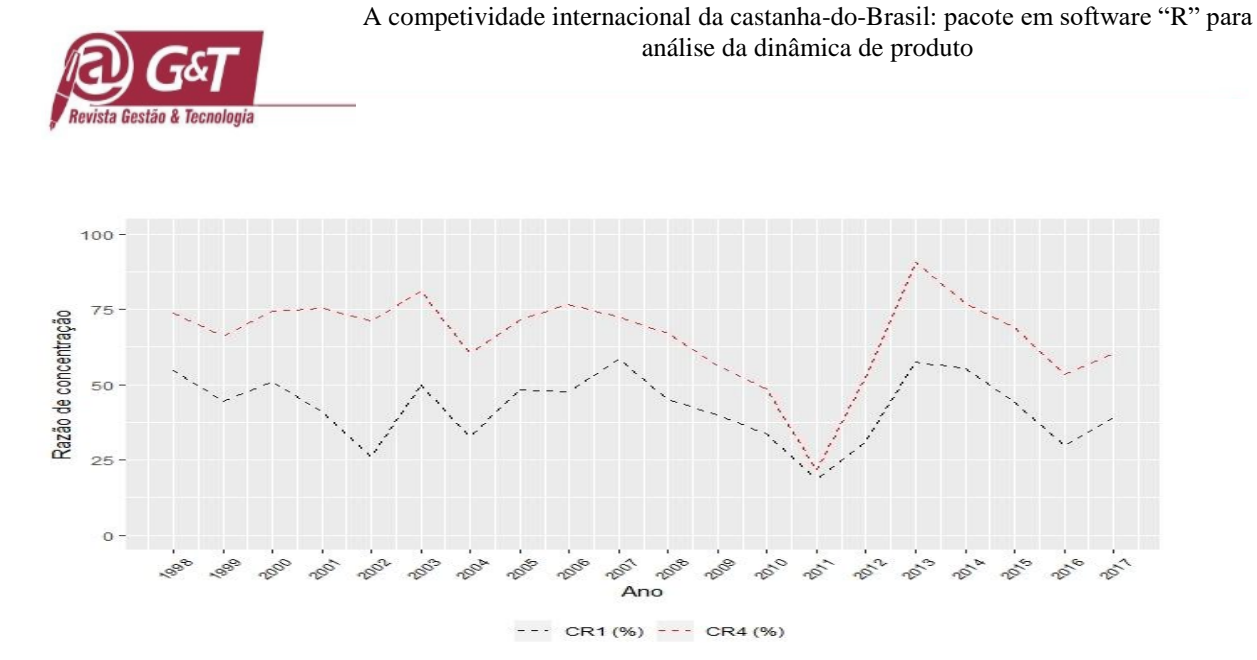

**Figura 7:** Evolução da razão de concentração dos principais países importadores brasileiros de castanha do brasil sem casca no período de 1998 a 2017 Fonte: dados da pesquisa, 2022

O mercado de castanha sem casca é muito mais distribuído, como pode ser observado na Figura 7. Observando o índice CR4, tem-se alguns picos acima dos 75% onde o mercado é classificado como altamente concentrado, porém não é o comportamento geral que é possível captar pelos dados. Há uma variação entre alta concentração, concentração moderada e até o aparecimento de ausência de concentração no ano de 2011. Esse efeito é algo nítido na análise gráfica, e poderia possivelmente ser explicado por que nesse mesmo período houve um aumento na concentração das importações com casca. O efeito poderia ser de substituição, queda da produção ou redução das importações por efeitos da crise global. Para o índice CR1, identificase uma variação menor e demostra uma razão de concentração de mercado muito mais modesta, onde tem-se basicamente uma variação entre a própria ausência de concentração e um baixo índice de concentração em alguns momentos, como por exemplo nos anos de 2007, 2013 e 2014. Ao se analisar todo o intervalo, fica evidenciado que a importação de castanha sem casca brasileira dificilmente poderia ser explicada por meio de um importador, durante o período analisado.

#### **4.5 Script para a análise gráfica dos principais mercados exportadores**

As funções, *taxa\_crescimento\_12P* e *taxa\_crescimento\_16P* possuem essencialmente a mesma funcionalidade, mudando apenas a quantidade de valores tanto dentro do seu cálculo, como no seu resultado. Quando executada a função pela primeira vez, ela retorna

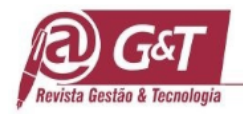

como resultado as taxas de crescimento de maneira pura, sem mostrar os países e/ou períodos que foram inseridos inicialmente. Entretanto se eles foram colocados na ordem como foi demonstrado, será possível renomear adequadamente novamente os títulos de cada uma das colunas e retornar a matriz final com os nomes de colunas para país, variável e período. Os nomes precisam ser retirados na primeira etapa pela necessidade de ser gerado o cálculo a partir das regressões e, da necessidade de se extrair os coeficientes. No Script 9, segue a função *taxa\_crescimento\_12P*, com descrição detalhada do código. Esse código contém uma descrição detalhada pois ele será executado, num primeiro momento, a partir da função, e num segundo momento o gráfico precisará ser executado manualmente, pois há necessidade da edição dos nomes das variáveis, como já foi comentado. Uma planilha *default*, denominada de "Dados para taxa crescimento 12Pontos.csv", foi utilizada para elaborar a função.

*# 12 pontos no gráfico #criação da função para calcular as taxas de crescimento e gerar o gráfico* taxa\_crescimento\_12P <- **function**(x){ *#Serve para pegar cada coluna (menos a do período) e executar uma regressão em razão do periodo*   $glm <$ **list**() **for**(i **in names**(elaborar\_taxa\_cresc\_12P)[**-**1]){ glm[[i]]  $\langle$ -  $\text{Im}(\text{get}(i) \sim \text{ano}, \text{elaborar taxa cresc} \space 12P)$  } *#cria uma lista com os resultados da regressão. A lista1 serve para retire os coeficientes das regressões* lista1 <- **do.call**("rbind",  $\text{lapply}(\text{glm}, \text{ } \textsf{'} \textsf{'}', 1))$  *# cria outra lista contendo apenas o B1 das regressões já ajustadas* lista2<- **do.call**("rbind", **lapply**(lista1, '[', 2)) *#cria um objeto com os valores da taxa, de acordo com a fórmula da taxa de crescimento* taxa<- ((**exp**(lista2))**-**1)**\***100 *#cria um objeto onde uma coluna são as taxas e a outra são os nomes atribuídos das colunas juntamente dos períodos* df\_taxa <- **cbind**(taxa, descrição = **names**(glm))  *#inversão das colunas para deixar as labels na primeira coluna e os valores na segunda* df taxa <- df taxa[,  $c(2,1,-0)$ ] *#lê a segunda coluna como data frame, criando um novo objeto contendo apenas as taxas* df taxa2 <- **as.data.frame**(df taxa[  $, c(2)$ ]) *#pega os valores apenas de quantidade, que são referentes aos 12 primeiros valores e cria uma coluna com esses* df\_taxa2 [1**:**12,1] df\_taxa2**\$**nova\_coluna <- df\_taxa2 [1**:**12,1] *#pega os valores apenas de preço, que são referentes aos 12 últimos valores e cria uma coluna com eles* df\_taxa2 [13**:**24,1] df taxa2**\$**nova coluna2 <- df taxa2  $[13:24,1]$  *#Exclui a primeira coluna que tinha todos os valores* df\_taxa2 <- df\_taxa2[, **-**1]# df\_taxa2 <- df\_taxa2[**-c**(13**:**24),] nomear as colunas **colnames**(df\_taxa2)[1] <- "tx\_qtd"

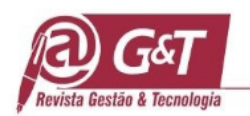

 $\text{colnames}(df\_taxa2)[2] \leq$  "tx\_preco" *#coloca novos nomes de referencia, de maneira organizada e respeitando a ordem que foi atribuída inicialmente de País e período. Isso é feito de maneira genérica* pais <- **c**("País 1 (Período 1)", "País 1 (Período 2)", "País 1 (Período 3)", "País 1 (Período 4)", "País 2 (Período 1)", "País 2 (Período 2)", "País 2 (Período 3)", "País 2 (Período 4)", "País 3 (Período 1)", "País 3 (Período 2)", "País 3 (Período 3)", "País 3 (Período 4)") *# Aqui são selecionados os dados e são colocados as labels dos países* df\_taxa2 <-  $\text{cbind}(df_{\text{t}} \cdot \text{taxa2}[1], df_{\text{taxa2}[2]}, \text{pairs})$ **print**(df\_taxa2) *#gera uma tabela com os valores de taxa de crescimento.* write.table(df\_taxa2, sep = ";", "taxa\_crescimento.csv", col.names =  $NA$ ) df\_taxa2 <- read.csv(file="taxa\_crescimento.csv" , header = T, sep=";") *#gráfico* df\_taxa2**\$**tx\_qtd = **as.numeric** (**levels**(df\_taxa2**\$**tx\_qtd))[df\_taxa2**\$**tx\_qtd] df\_taxa2**\$**tx\_preco= **as.numeric** (**levels**(df\_taxa2**\$**tx\_preco))[df\_taxa2**\$**tx\_preco] **ggplot**(df taxa2, **aes**(x=tx preco, y=tx qtd, color=pais, shape=pais)) + **geom** point $(size=4.5)$ + **geom\_vline**(xintercept = 0) + **geom\_hline**(yintercept = 0)+ *#limites dos dados* **lims**(x=**c**(**-**100,100),y=**c**(**-**130,130))**+ labs**(title = "Taxa de crescimento de castanha com casca \n - principais exportadores (1998-2017)", x = "Taxa de crescimento em preço (%)", y = "Taxa de crescimento em quantidade (%)")**+ theme**(plot.title = **element**  $\textbf{text}(hjust = 0.5)$ )+ **theme**(legend.title=**element\_blank**())**+** *#Aumentar fonte dos eixos x e y*  $t$ **heme**(axis.text = **element**  $text(size=15)$ )+  $t$ **heme**(axis.title = **element\_text**(size=15))+ *#Aumentar fonte da legenda* **theme**(legend.text = **element**  $text(size=12)$ ) + **scale\_shape\_manual(values =**  $c(16, 17, 15, 18, 8, 7, 3, 4, 0, 14, 12, 20)$ **)** 

**Figura 9**: Script Função para criação da matriz de 12 pontos, para a análise gráfica dos principais mercados exportadores

Fonte: dados da pesquisa, 2022

Para a aplicação da função e criação do gráfico, basta digitar e executar os comandos:

*#função (objeto x) taxa\_crescimento\_12P(elaborar\_taxa\_cresc\_12P)*

Com a função executada e tendo sido criados os valores para taxa de crescimento (tanto a planilha salva automaticamente quanto o gráfico prévio), é necessário rodar novamente a função linha por linha, e após isso, rodar o código do Script 10, com o intuito de renomear os países corretamente e para que assim as variáveis sejam plotadas nos gráficos de exportação da castanha-do-Brasil, com e sem casca.

*#Renomear países*

*#essa linha abaixo é a responsável por nomear todos os dados para os países considerados, como eles deveria m estar na primeira planilha de entrada, antes do cálculo das regressões, onde foram lidos os valores de LN pa ra cada variável.*

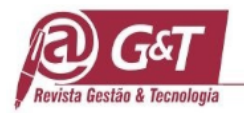

*pais* <- *c("Bolívia(1998-2002)", "Bolívia (2003-2007)", "Bolívia (2008-2012)", "Bolívia (2013-2017)", "Brasil (1998-2002)", "Brasil (2003-2007)", "Brasil (2008-2012)","Brasil (2013-2017)", "Peru (1998- 2002)", "Peru (2003-2007)", "Peru (2008-2012)", "Peru (2013-2017)") df\_*taxa2 *<- cbind(df\_taxa2[*1*], df\_taxa2[*2*], pais) ggplot(df\_taxa2, aes(x=tx\_preco, y=tx\_qtd, color=pais, shape=pais)) + geom\_point(size=4.5)+*  $geom\_vline(xintercept = 0) + geom\_hline(yintercept = 0) +$  *#limites dos dados lims(x=c(-*100,100*),y=c(-*130,130*))+ labs(title = "Taxa de crescimento de castanha com casca \n - principais exportadores (1998-2017)", x = "Taxa de crescimento em preço (%)", y = "Taxa de crescimento em quantidade (%)")+ theme(plot.title = element\_text(hjust =*  $0.5$ *))+ theme(legend.title=element\_blank())+ #Aumentar fonte dos eixos x e y*  $theme(axis.text = element\_text(size=15))+$ *theme(axis.title = element text(size=* $15$ ))+  *#Aumentar fonte da legenda theme(legend.text = element\_text(size=12)) + scale\_shape\_manual(values = c(*16, 17, 15, 18, 8, 7,3,4, 0, 14, 12,20*))*

**Script 10:** Código para renomear corretamente os países na matriz de 12 pontos Fonte: dados da pesquisa, 2022

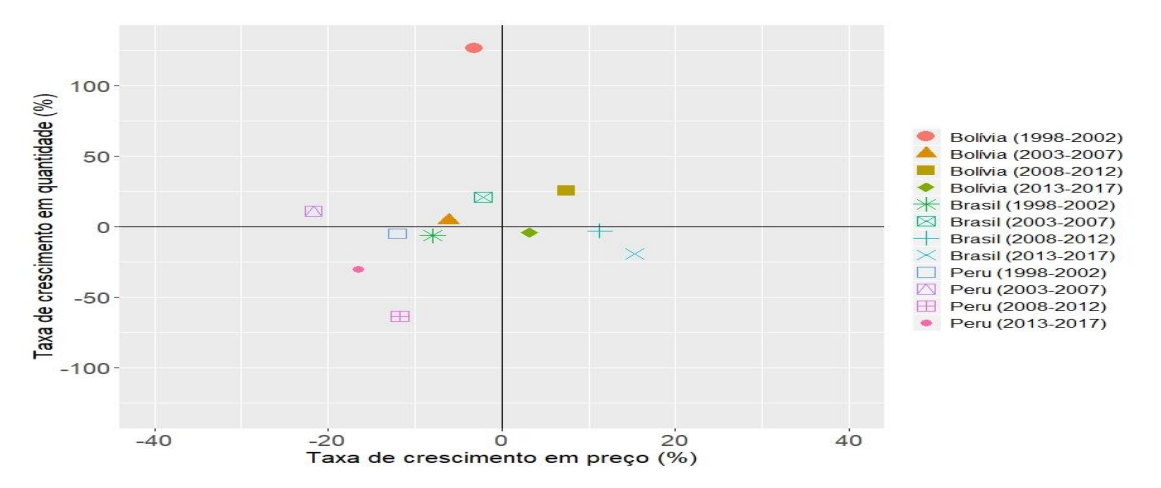

**Figura 8:** Dinâmica das exportações de castanha com casca a partir do Brasil, Bolívia e Peru Fonte**:** dados de pesquisa, 2022

As figuras acima demonstram a instabilidade das exportações no período, decorrentes da volatilidade comportamental dos produtores e exportadores, referentes a preços e à recessão dos mercados.

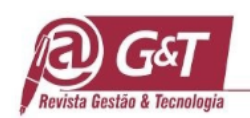

## **4.6 Participação dos principais dos mercados importadores de castanha-do-Brasil brasileira**

Como a função taxa\_crescimento\_12P foi explicada em detalhes, podem ser considerados os mesmos passos para a elaboração do gráfico com 16 pontos, ou seja, a execução das mesmas linhas de comando, para criar a função taxa\_crescimento\_16P, com ressalvas de pequenas alterações no código. Deve-se atentar para quantidade de valores (16 pontos ao invés de 12) entre outras diferenças na entrada de dados. Finalmente é importante também considerar a quantidade de pontos no momento de execução da linha de comando que renomeará manualmente os valores.

No script da função **taxa** crescimento 16P, observa-se que as linhas de comando são as mesmas da função *taxa\_crescimento\_12P,* considerando apenas detalhes explicados em seguida. Uma planilha *default*, denominada de "Dados\_para\_taxa\_crescimento\_16Pontos.csv", foi utilizada para elaborar a função do Script

11.

*#16 pontos no gráfico:* #Criação do objeto elaborar taxa cresc  $16P \le$ - read.csv(file="Dados para taxa crescimento  $16Pontos.csv"$ , header = T, sep=";") head(elaborar\_taxa\_cresc\_16P)  $taxa_c$ rescimento $_c$ cr4 <- **function** $(x)$ { glm <- **list** $()$ **for**(i in names(elaborar\_taxa\_cresc\_16P)[-1]){glm[[i]] <-  $lm(gt(i) \sim ano$ , elaborar\_taxa\_cresc\_16P) } lista1 <- **do.call**("rbind",  $\text{lapping}(glm, '[', 1))$ lista2<- **do.call**("rbind", **lapply**(lista1, '[', 2)) taxa<- ((**exp**(lista2))**-**1)**\***100 df\_taxa <- **cbind**(taxa, descrição = **names**(glm)) df taxa <- df taxa[,  $c(2,1,-0)$ ] df\_taxa2 <- **as.data.frame**(df\_taxa[ ,**c**(2)]) #Mudança de 1:16, invés de 1:12 df\_taxa2 [1**:**16,1] df\_taxa2**\$**nova\_coluna <- df\_taxa2 [1**:**16,1] #Mudança de 17:32, invés de 13:24 df\_taxa2 [17**:**32,1] df\_taxa2**\$**nova\_coluna2 <- df\_taxa2 [17**:**32,1] df\_taxa2 <- df\_taxa2[, **-**1] df\_taxa2 <- df\_taxa2[**-c**(17**:**32),] **colnames**(df\_taxa2)[1] <- "tx\_qtd"  $\text{columns}(df\_taxa2)[2] \leq$  "tx\_preco" #4 países e 4 períodos pais <- **c**("País 1 (Período 1)", "País 1 (Período 2)", "País 1 (Período 3)", "País 1 (Período 4)", "País 2 (Período 1)", "País 2 (Período 2)", "País 2 (Período 3)", "País 2 (Período 4)", "País 3 (Período 1)",

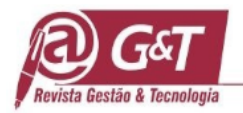

```
"País 3 (Período 2)", "País 3 (Período 3)", "País 3 (Período 4)", "País 4 (Período 1)", "País 4 
(Período 2)", "País 4 (Período 3)", "País 4 (Período 4)")
df_taxa2 <- \text{cbind}(df_{\text{t}} \text{taxa2}[1], df_{\text{t}} \text{taxa2}[2], \text{pairs})print(df_taxa2)
write.table(df_taxa2, sep = ";", "taxa_crescimento.csv", col.names = NA)
 #gráfico
df_taxa2$tx_qtd = as.numeric (levels(df_taxa2$tx_qtd))[df_taxa2$tx_qtd]
df_taxa2$tx_preco= as.numeric (levels(df_taxa2$tx_preco))[df_taxa2$tx_preco]
ggplot(df_taxa2, aes(x=tx_preco, y=tx_qtd, color=pais, shape=pais)) +
geom_point(size=4.5)+
geom_vline(xintercept = 0) + geom_hline(yintercept = 0)+
#limites dos dados
lims(x=c(-100,100),y=c(-130,130))+
labs(title = "Taxa de crescimento de castanha com casca \n - principais importadores (1998-2017)", x 
= "Taxa de crescimento em preço (%)", y = "Taxa de crescimento em quantidade (%)")+
 theme(plot.title = element_text(hjust = 0.5))+
  theme(legend.title=element_blank())+
  #Aumentar fonte dos eixos x e y
theme(axis.text = element text(size=15))+
theme(axis.title = element text(size=15))+
#Aumentar fonte da legenda
theme(legend.text = element_text(size=12)) +
scale_shape_manual(values = c(17,16,9, 15,1, 12, 18, 8, 7,3,4, 0, 10, 14, 13, 20))
```
**Script 11**: Função para criação da matriz de 16 pontos Fonte: dados da pesquisa, 2022

Para rodar a função basta executar a seguinte linha de comando:

*#função (objeto x) taxa\_crescimento\_16P(elaborar\_taxa\_cresc\_16P)*

Assim como descrito para o gráfico de 12 pontos, é necessário rodar novamente a função

linha por linha, e após isso, rodar o código do Script 11, com o intuito de renomear os países corretamente e para que assim as variáveis sejam plotadas no gráfico.

```
#Renomear países
pais <- c("EUA(1998-2002)", "EUA (2003-2007)", "EUA(2008-2012)", "EUA (2013-2017)", "Bolívia (
1998-2002)", " Bolívia (2003-2007)", " Bolívia (2008-2012)"," Bolívia (2013-2017)", "Peru (1998-20
02)", "Peru (2003-2007)", "Peru (2008-2012)", "Peru (2013-2017)", "China(1998-2002)", "China (20
03-2007)", "China (2008-2012)", "China (2013-2017)"))
df_taxa2 <- cbind(df_taxa2[1], df_taxa2[2], pais)
ggplot(df_taxa2, aes(x=tx_preco, y=tx_qtd, color=pais, shape=pais)) + 
  geom_point(size=4.5)+
 geom\_vline(xintercept = 0) + geom\_hline(yintercept = 0) + #limites dos dados
  lims(x=c(-100,100),y=c(-130,130))+
  labs(title = "Taxa de crescimento de castanha com casca \n - principais exportadores (1998-2017)", x = "Taxa 
de crescimento em preço (%)", y = "Taxa de crescimento em quantidade (%)")+
```
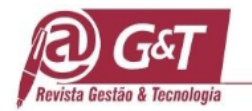

```
theme(plot.title = element_text(hjust = 0.5))+
 theme(legend.title=element_blank())+
  #Aumentar fonte dos eixos x e y
theme(axis.text = element text(size=15))+
theme(axis.title = element text(size=15))+
  #Aumentar fonte da legenda
 theme (legend.text = element_text(size=12)) +
  scale_shape_manual(values = c(17,16,9, 15,1, 12, 18, 8, 7,3,4, 0, 10, 14, 13, 20))
```
**Script 12:** Código para renomear corretamente os países na matriz de 16 pontos Fonte: dados da pesquisa, 2022

A Figura 9 apresenta a dinâmica das exportações brasileiras para o produto castanhado-Brasil com casca aos seus principais destinos, podendo ser observada abaixo.

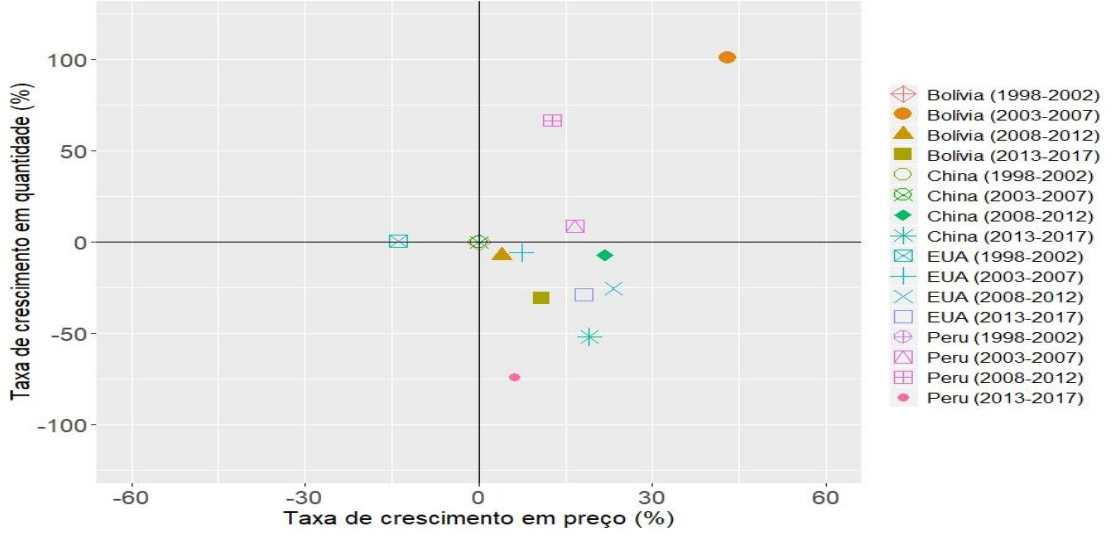

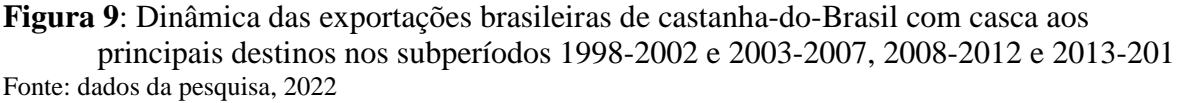

Observando-se a Figura 9, para o primeiro subperíodo (1998-2002), têm-se apenas a representação de taxa de crescimento para os EUA, por conta de falta de dados dos outros países, ou pelo fato dos mesmos terem reportado o valor "0" para um ou mais anos, assim impedindo o cálculo das taxas. Nesse sentido, é correto iniciar a análise de castanha com casca citando que ao mercado internacional, talvez ela não seja mais interessante do que aquela sem casca. Nos demais períodos, observa-se a diversidade das exportações, assim como as devidas participações de mercado.

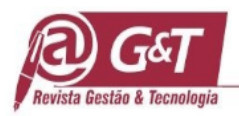

A Figura 10 apresenta a dinâmica das exportações brasileiras para o produto castanhado-Brasil sem casca aos seus principais destinos.

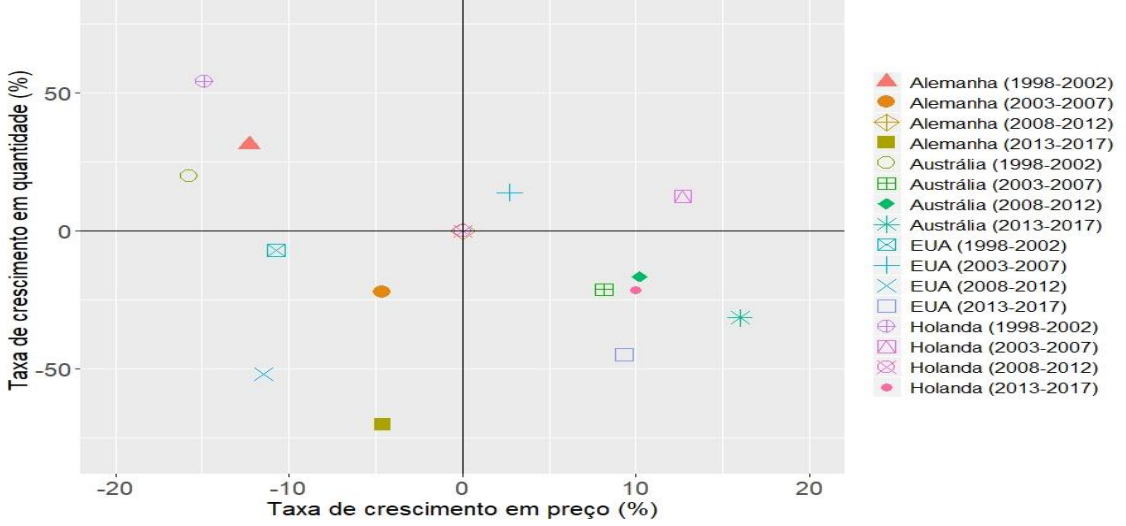

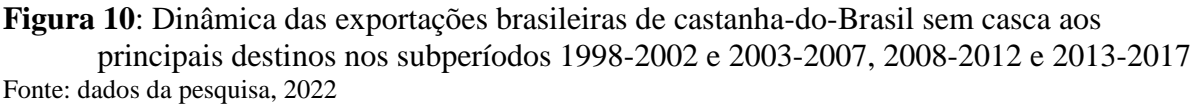

Observando-se a Figura 10, no que tange a castanha sem casca, observa-se um decréscimo na taxa de crescimento do preço para todos os países importadores, variando entre 10% e 15%. O potencial do produto, mercado e principais parceiros talvez não estivessem prontos ou dispostos a negociações mais interessantes. Em termos de crescimento em quantidade, tem-se a Holanda como principal país importador. Isso em termos percentuais, alcança cerca de 54% de aumento na importação de quantidade do produto no período. Entretanto, para o preço é observado um valor de crescimento em quantidade de cerca de 15%. Para quantidade a Alemanha ocupa a segunda posição com 31% e Austrália com 20%. Tendências como a queda da produção no período de crise, ficam fáceis de serem observadas. Outro ponto é a alta participação dos EUA na média das análises. A alta na produção acompanhada de uma taxa de crescimento em preço também é algo evidenciado de maneira geral. A competitividade brasileira no mercado de castanha com casca, por meio da análise gráfica evidência que ela é bem maior do que a sem casca. Isso se deve por diversos fatores, entre esses, a disponibilidade do produto e a facilidade na comercialização, frente a barreiras sanitárias, se comparado a castanha sem casca.

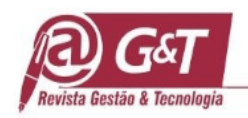

Na sequência, considerados os fluxos de importação dos principais quatro países importadores de castanha do brasil, tem-se os EUA como principal importador de castanha sem casca, objeto de análise mais minuciosa e apresentado no capítulo a seguir. Sendo esse o foco de observar o comportamento da castanha-do Brasil brasileira frente aos principais concorrentes exportadores e efetivamente produtores de castanha. Finalmente para ambas as análises, castanha com ou sem casca, algumas tendências são repetidas e podem ser extrapoladas. Outras dependeriam de estudos específicos por país e por momento socioeconômico.

## **5. CONSIDERAÇÕES FINAIS**

Conforme descrição anterior, este artigo centra seu enforque na metodologia do estudo, com a aplicação da plataforma "R". A linguagem livre "R" é um modelo estrutural e uma ferramenta que contribui significativamente para a produção e a difusão do conhecimento científico, devido à sua capacidade de exploração sofisticada de base de dados, proporcionando explorações de matizes profundos de realidades em diversos campos do conhecimento científico que requerem pesquisas quantitativas. A criação e a gestão do subsistema MKTDATA para análises dentro da plataforma "R" possibilita o desenvolvimento e o aprimoramento de técnicas já conhecidas para dentro de um ambiente de tecnologia da informação, permitindo que ele possa ser utilizado, no intuito da criação de soluções aplicadas e que habilitem mais usuários a esse tipo de ambiente, facilitando comparações futuras de resultados. Assim, esta plataforma se insere no espectro de estudos que determinam e buscam explanar os Big Data, tema que capturou o interesse de estudiosos em muitas disciplinas ao longo da última meia década. Por esta razão, os estudiosos têm cada vez mais voltado sua atenção para a utilização desta plataforma de tratamento de dados.

**Journal of Management & Technology, Vol. 22, n. 4, p. 169-204, out./dez. 2022** 200 O "R" é projetado de tal forma que é sempre possível fazer cálculos mais intensos e sofisticados sobre os resultados de um procedimento estatístico, em uma pesquisa quantitativa. Além disso, o design para apresentação gráfica de dados permite métodos práticos, e a possibilidade de controle refinado da aparência da saída. O fato de "R" ser baseado em um computador formal linguagem dá-lhe uma significativa flexibilidade. Há várias ferramentas disponíveis para análise/inteligência de negócios. Cada uma tem seus prós e contras, muitos dos quais são importantes no contexto empresarial. Das principais ferramentas em capacidade,

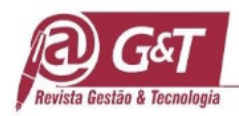

"R" tem a melhor combinação de atributos desejáveis, incluindo alta ciência de dados para capacidade de negócios, baixo custo, crescimento e possui um enorme ecossistema de poderosas bibliotecas R.

A construção das matrizes por subperíodos possibilita uma maior compreensão do comportamento dos países exportadores de castanha-do-Brasil, especificamente, quando cada um deles teve uma alteração em seu padrão e quais implicações são passíveis de questionamento. Como exemplo desse, o movimento do aumento das exportações da Bolívia, que fica em evidência por esse tipo de análise. Por meios das matrizes ainda é possível observar o comportamento, quando na análise dos principais mercados importadores, de países que podem emergir como interessantes e passíveis de estabelecimento de melhores relação ou planejamento do direcionamento da própria produção. Essa última forma de observação, constitui um dado a se fornecer no planejamento futuro de uma empresa que possui a castanha como um dos seus produtos. Verificou-se que a principal relação, no mercado dos Estados Unidos, é o impacto causado pelo preço da castanha do Peru nas exportações do Brasil. A Bolívia detém significativa parcela do mercado, o que gera impactos na competição entre Brasil e Peru.

A produção da castanha-do-Brasil exerce significativo impacto no preço do comércio internacional. Assim, as variáveis utilizadas nesta investigação são pertinentes exclusivamente para extrapolações no espectro do cenário apresentado. O mercado internacional da castanhado-Brasil é dinâmico e está constantemente alternando entre períodos com diferenciais produtivos. É possível que os valores de produção, tanto os picos quanto os momentos de maior escassez, possam ser explicados pela quantidade do produto ser um fator totalmente dependente do ciclo da árvore nativa que o produz, sendo parte de um sistema de florestal tropical. A castanha pode ter um período produtivo irregular, por diversos fatores, o que causa alteração nos ciclos de produção de castanha.

**Journal of Management & Technology, Vol. 22, n. 4, p. 169-204, out./dez. 2022** 201 O desenvolvimento desta pesquisa, focando a metodologia do processamento dos dados mediante a plataforma "R", permitiu estabelecer e cumprir o objetivo geral, que consiste em desenvolver um modelo de análises econômicas através do sistema "R", para estudos da competitividade para produtos florestais, propondo sua descrição e a utilização do produto castanha-do-Brasil. O objetivo específico de desenvolver o modelo analítico para verificar a

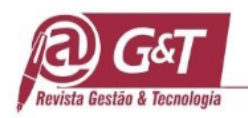

evolução do mercado internacional de castanha-do-Brasil, também foi cumprido, conforme exposto no texto. Outro objetivo específico foi apresentar o modelo, no contexto da dinâmica das exportações do Brasil, da Bolívia e do Peru, sendo igualmente cumprido. Finalmente a explanação da consolidação da análise da competitividade dos países exportadores de castanhado-Brasil no principal mercado importador do produto foi estabelecida, com o suporte do modelo "R".

Neste contexto, recomenda-se para estudos que desafiem as fronteiras deste modelo temas como: 1) conjugar esta plataforma com modelos que permitem o processamento de dados com alta qualidade de resolução e exposição de informações, utilizando bases com amostras de tamanho menor de dados; 2) desenvolver segmentos da plataforma que permitem dialogia com outras plataformas, simultaneamente, e, 3) conectar a plataforma "R" com bases que permitam exposição pictográfica mais robusta.

## **REFERÊNCIAS**

- Aguiar, G. P. (2014) Competitividade do Setor Exportador Brasileiro de Castanha-do-Brasil. Dissertação (Mestrado em Ciências Florestais) – Setor de Ciências Agrárias, Universidade Federal do Paraná, Curitiba.
- Amazônia 2030 (2021). Como a Bolívia Dominou o Mercado Global de Castanha-do-Brasil? Amazônia 2030. Disponível: [https://amazonia2030.org.br/wp](https://amazonia2030.org.br/wp-content/uploads/2021/08/AMZ-2030-Coslovsky-Castanha-6-agosto-1-1.pdf)[content/uploads/2021/08/AMZ-2030-Coslovsky-Castanha-6-agosto-1-1.pdf](https://amazonia2030.org.br/wp-content/uploads/2021/08/AMZ-2030-Coslovsky-Castanha-6-agosto-1-1.pdf)
- Bitencourt, M. A. F.; Resende, O.; Ferreira Junior, W. N.; Santos, M. R.; Andrade, E. G. (2021). Pós-colheita, morfometria e rendimento de castanhas-do-brasil da região amazônica. Alimentos: Ciência, Tecnologia e Meio Ambiente. V. 1 – N. 10. 2020. Disponível em: https://revistascientificas.ifrj.edu.br/revista/index.php/alimentos/article/view/1679. Acesso em: 29 jun. 2021
- Chang, M. S. (2011) Exportações brasileiras para a China e o Japão: padrões de especialização e competitividade. 123 f. Dissertação (Mestrado em Economia Aplicada). Universidade de São Paulo, Piracicaba.
- Coelho Junior, L. M.; Rezende, J. L. P.; Oliveira, A. D. (2013) Concentração das exportações mundiais de produtos florestais. Ciência Florestal, Santa Maria, v. 23, n.4, p. 691-701.
- Costa, J. R. et al. (2009). Aspectos silviculturais da castanha-do-brasil (Bertholletia excelsa) em sistemas agroflorestais na Amazônia Central. Acta Amaz., Manaus, v. 39, n. 4, p. 843- 850. Disponível em: <http://www.scielo.br/scielo.php?script=sci\_arttext&pid=S0044- 59672009000400013&lng=en&nrm=iso>. Acesso em: 25/05/2017. <http://dx.doi.org/10.1590/S0044-59672009000400013>

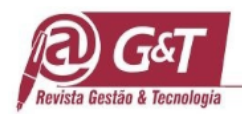

- Costa, T. R. D. (2013) Dinâmica das exportações e avaliação da competitividade do setor de base florestal brasileiro no período 1995 a 2011. 158 f. Dissertação (Mestrado em Ciências Florestais) – Setor de Ciências Agrárias, Universidade Federal do Paraná, Curitiba.
- Fouqueray, T.; Frascaria-Lacoste, N. (2020) Social sciences have so much more to bring to climate studies in forest research: a French case study. Annals of Forest Science Vol. 77 N<sup>o</sup> 81..<https://doi.org/10.1007/s13595-020-00989-3>
- Fujiwara. I., Matsuyama, K. (2022). A Technology-Gap Model of Premature Deindustrialization. STEG Working Paper Series. March 2022. Disponível em: https://steg.cepr.org/sites/default/files/2022-

05/WP003%20FujiwaraMatsuyama%20ATechnologyGapModelOfPrematureDeindustrial ization.pdf

- Gujarati, D. N.; Porter, D. C. (2011). Econometria básica. 5. ed. Porto Alegre: McGraw Hill, 924 p.
- Haref, Q. M., Hashsm, R. T. & Abdullkareem, S. A. (2020), Using R language to analyze and programmingvital data by applying it to a human diseases. International Journal of Psychosocial Rehabilitation, Vol. 24, Issue 10, 2020ISSN: 1475-7192
- Krag, M. N. & A. C. Santana (2017). A cadeia produtiva da castanha-do-brasil na região da Calha Norte, Pará, Brasil. Boletim do Museu Paraense Emílio Goeldi. Ciências Naturais 12(3): 363-386. Disponível: [http://editora.museu](http://editora.museu-goeldi.br/bn/artigos/cnv12n3_2017/cadeia(krag).pdf)[goeldi.br/bn/artigos/cnv12n3\\_2017/cadeia\(krag\).pdf](http://editora.museu-goeldi.br/bn/artigos/cnv12n3_2017/cadeia(krag).pdf)
- Lorenzi, H. (2002) Árvores brasileiras: manual de identificação e cultivo de plantas arbóreas nativas do Brasil. 4 ed. Nova Odessa, SP: Instituto Plantarum. v. 1. p.384
- Mestiri, S. (2019). How to use the R software. University of Monastir Press. DOI: 10.13140/RG.2.2.18152.83206
- Nelson, D. & Fujiwara, L. Projeto castanha-do-brasil Estado do Amapá. Vinte experiências de gestão pública e cidadania, p. 39-52, 2002.
- Pacheco, A.; Scussel, V. M. (2006) Castanha-do-Brasil: da floresta tropical ao consumidor. Florianópolis: Editograf.
- Pennacchio, H.L. (2006) Castanha-do-brasil Proposta de preço mínimo safra 2006. Conab. Brasília: p. 90 -99.
- Pimentel, L.D.; Wagner Júnior, A.; Santos, C.E.M.; Bruckner, C.H. (2007) Estimativa de viabilidade econômica no cultivo da castanha-do-brasil. Informações Econômicas, São Paulo, v.37, n.6, jun.
- Martins, L; Silva, Z. P. G; Silveira, B. C. (2012) Produção e comercialização da castanha-dobrasil (Bertholletia Excelsa, H.B.K) No estado do Acre- Brasil, 1998-2006. Porto Alegre: Bookman.
- Nocentini, S.; Ciancio, O.; Portoghesi, L.; Corona, P. (2021) Historical roots and the evolving science of forest management under a systemic perspective. Canadian Journal of Forest Research. Volume 51, Number 2, February.<https://doi.org/10.1139/cjfr-2020-0293>
- Santos, J. C.; Sena, A. L. S.; Rocha, C. I. L. (2010) Competitividade brasileira no comércio internacional de Castanha-do-Brasil. In: Anais do Congresso Brasileiro da Sociedade de Economia, Administração e Sociologia Rural 48: 1-14.
- Santos, W. C.; Sena, C. P.; Santos, R.; Martins, M. (2018). Desenvolvimento de doce de "leite" de castanha-do-brasil (bertholletia excelsa h.b.k) e açúcar mascavo. Scientia Amazonia,

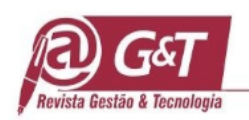

V.1, p. 29-36, Disponível: [https://scientia-amazonia.org/wp-content/uploads/2018/05/s1-](https://scientia-amazonia.org/wp-content/uploads/2018/05/s1-29-36-2018.pdf) [29-36-2018.pdf](https://scientia-amazonia.org/wp-content/uploads/2018/05/s1-29-36-2018.pdf)

- Schmidt, C. A. J.; Lima, M. A. (2002). Índices de concentração. Série de documentos de trabalho, n. 13, 8 p. Disponível em[:http://161.148.172.82/central-de](http://161.148.172.82/central-de-documentos/documentos-de-trabalho/documentos-de-trabalho-2002/DocTrab13.pdf)[documentos/documentos-de-trabalho/documentos-de-trabalho-2002/DocTrab13.pdf](http://161.148.172.82/central-de-documentos/documentos-de-trabalho/documentos-de-trabalho-2002/DocTrab13.pdf)
- Silva Filho, L.A.; Santos, P.L; Silva, P. S. (2018). Vantagens comparativas e competitividade revelada no comércio de castanha de caju no Ceará. 56º Congresso Sober. 29 de julho a 01 de agosto de Disponível: [https://www.researchgate.net/publication/328134751\\_Vantagens\\_comparativas\\_e\\_compe](https://www.researchgate.net/publication/328134751_Vantagens_comparativas_e_competitividade_revelada_no_comercio_de_castanha_de_caju_no_Ceara) [titividade\\_revelada\\_no\\_comercio\\_de\\_castanha\\_de\\_caju\\_no\\_Ceara](https://www.researchgate.net/publication/328134751_Vantagens_comparativas_e_competitividade_revelada_no_comercio_de_castanha_de_caju_no_Ceara)
- Silva, S.M.P. (2010). Estado e políticas públicas no mercado de castanha-do-brasil no estado do Acre: uma análise pela abordagem do desenvolvimento local. Revista Ideas, v.4, n. especial, p. 103-128, jun./ jul.
- Sousa, W. P.; Ferreira, L. A. (2006). Os sistemas agrários com castanha-do-brasil (Bertholletia excelsa H.B.K.) na região sul do Estado do Amapá. Amazônia: Ciência & Desenvolvimento 2(3): 217-246.
- Tonini, H. (2007). Castanheira-do-brasil: uma espécie chave na promoção do desenvolvimento com conservação. Boa Vista: EMBRAPA Roraima, 3 p.
- UnContrade United Nations Commodity Trade Statistics Database. Disponível em [http://Contrade.un.org/](http://contrade.un.org/)
- Wadt, L. H. O.; Kainer, K. A.; Staudhammer, C. L.; Serrano, R. O. P. (2008). Sustainable forest use in Brazilian extractive reserves: Natural regeneration of Brazil nut in exploited populations. Biological Conservation, n. 141, p. 332-346.